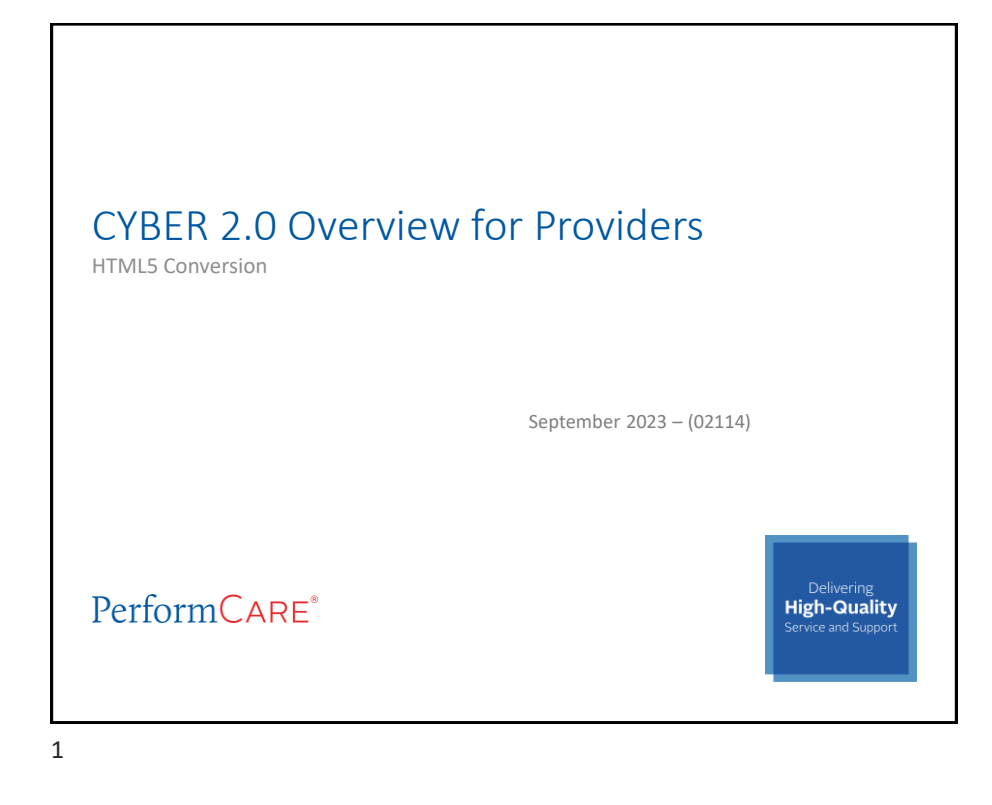

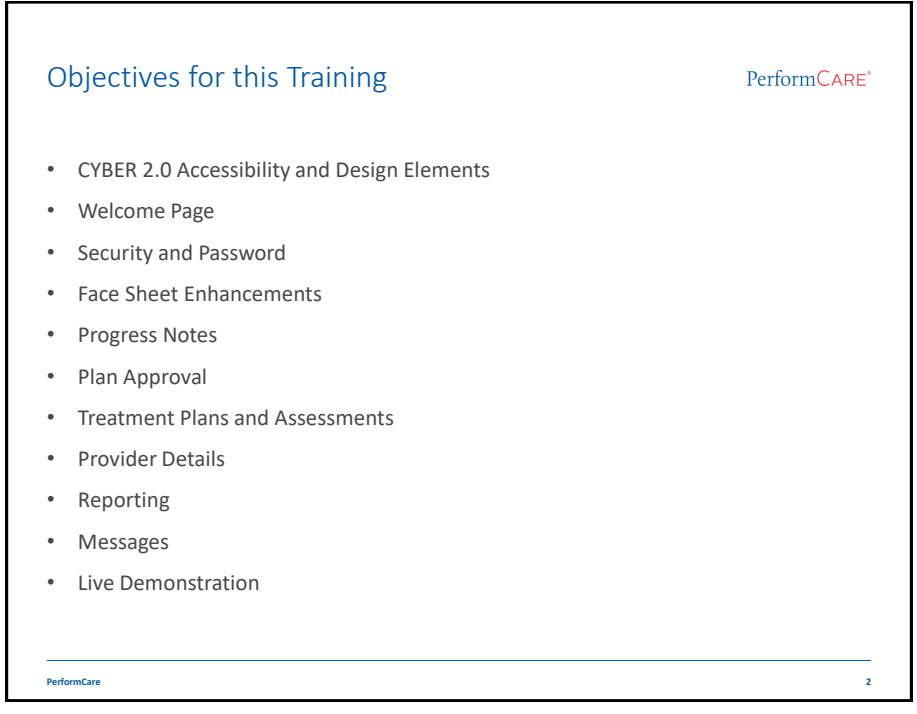

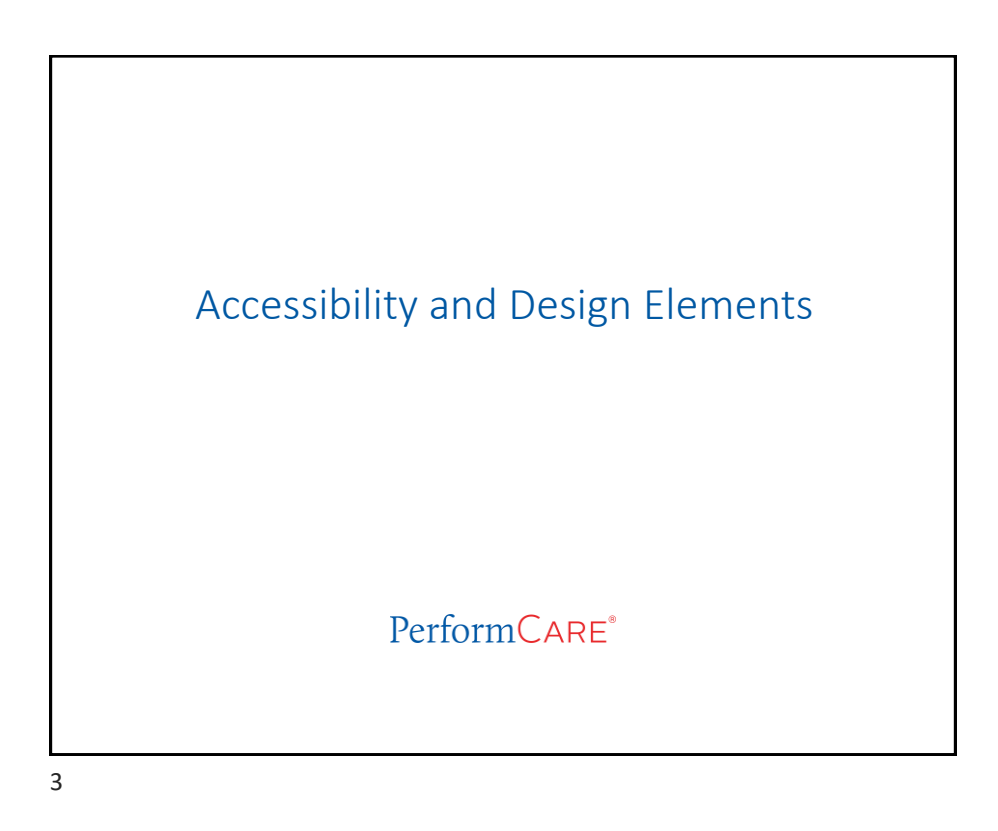

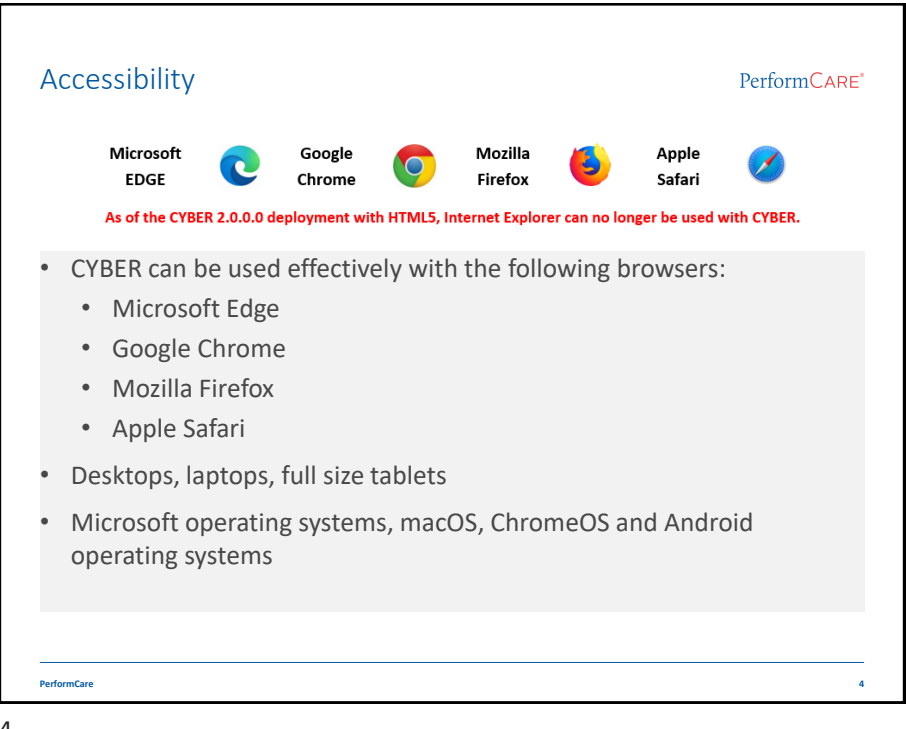

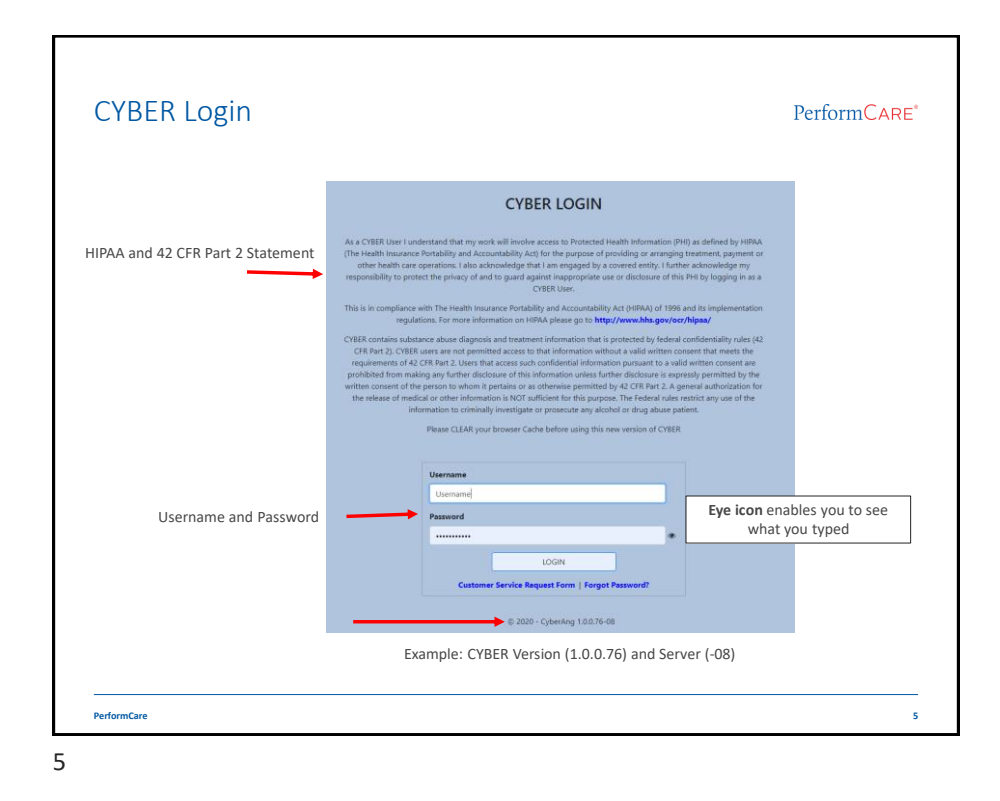

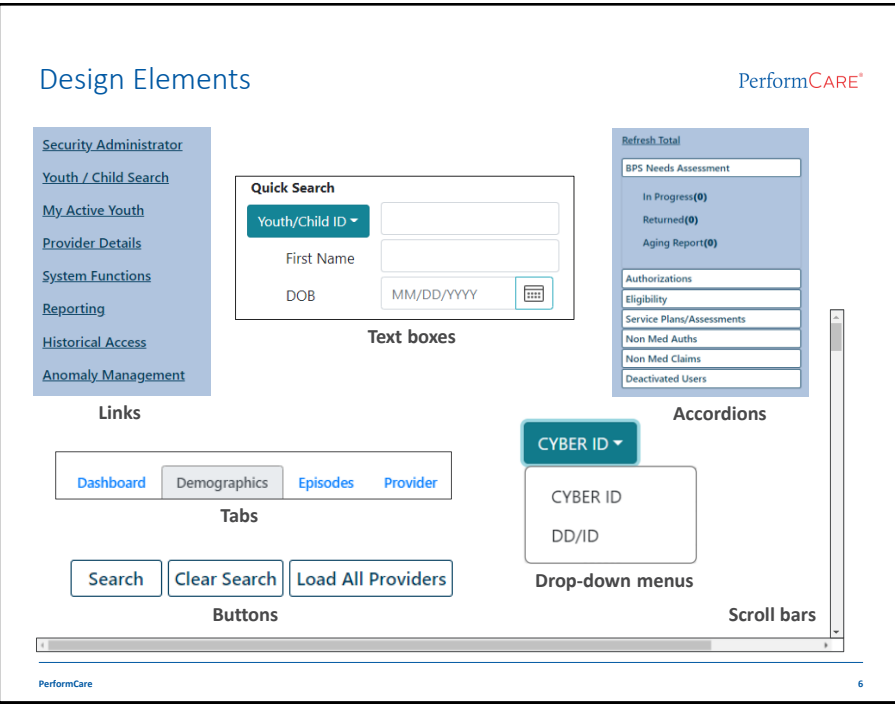

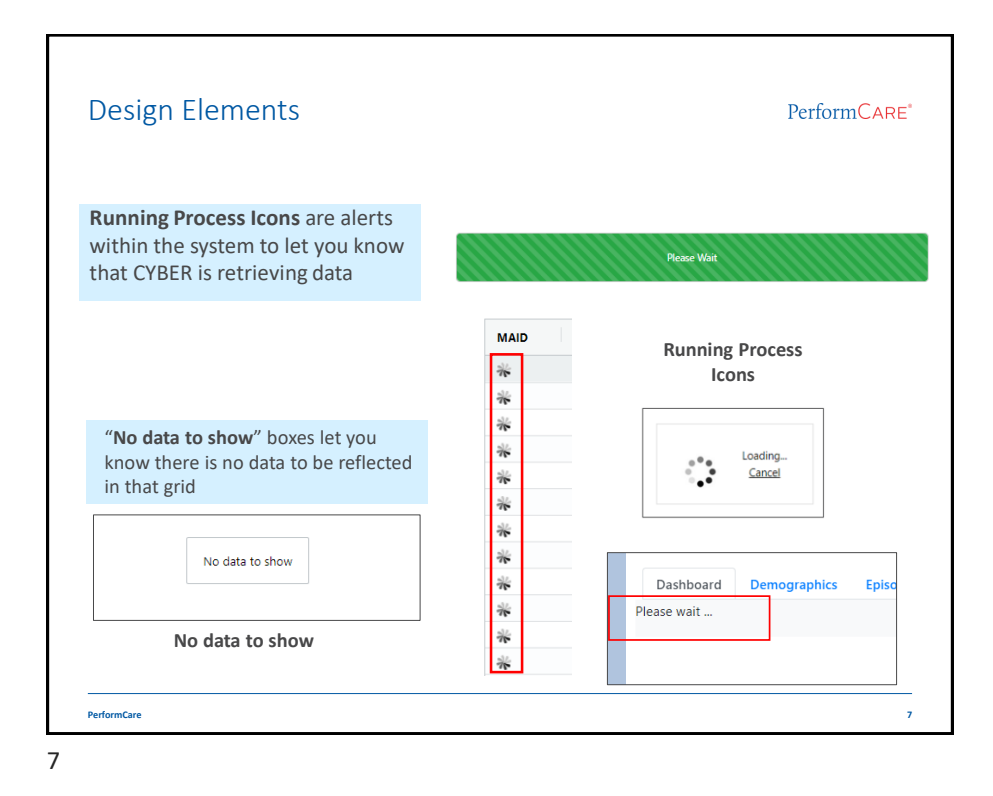

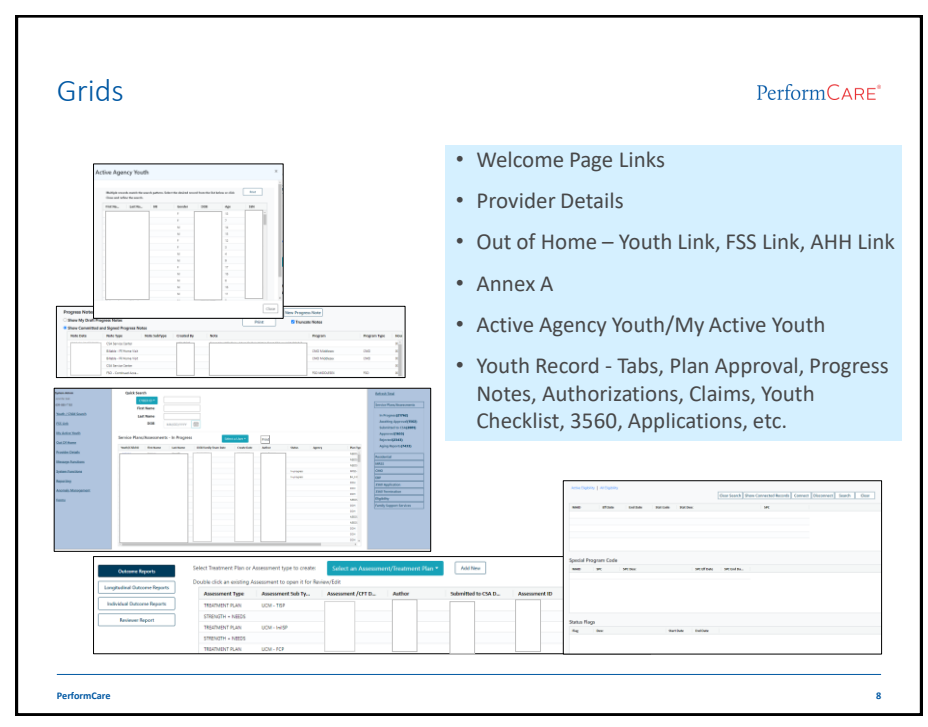

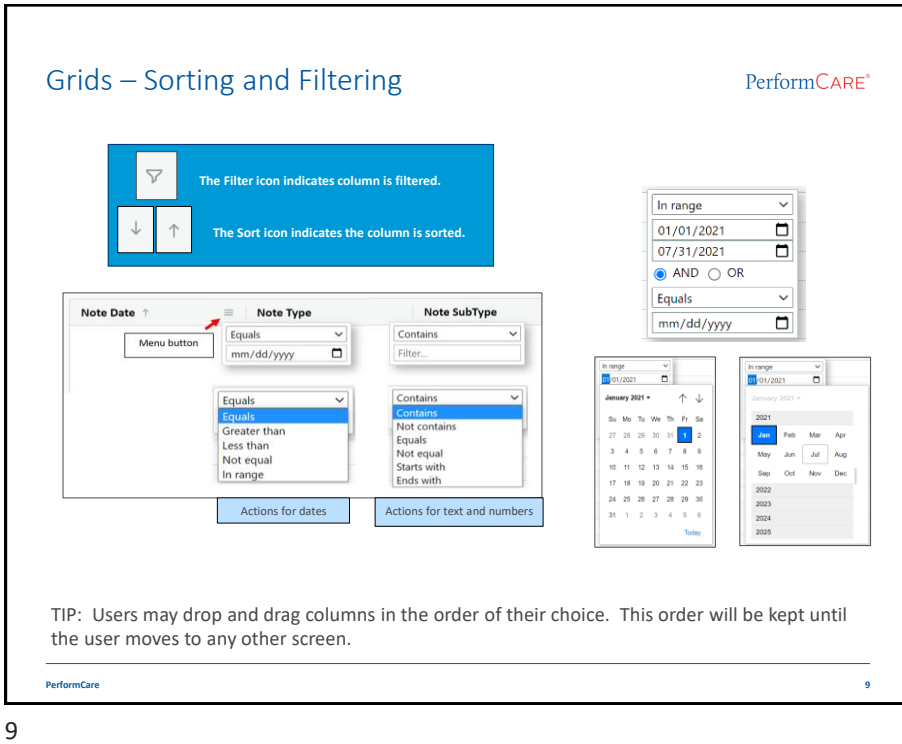

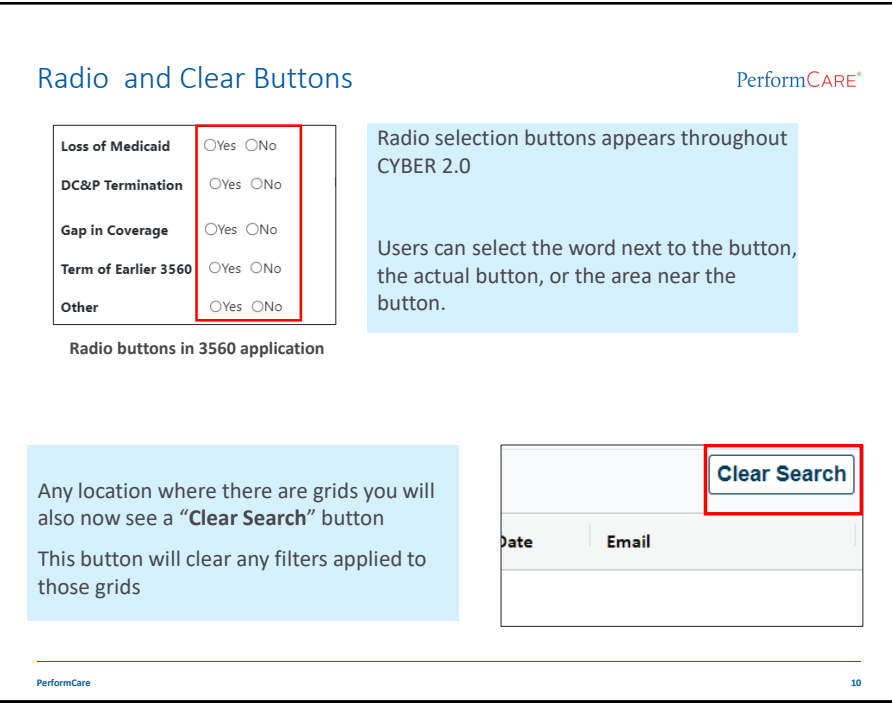

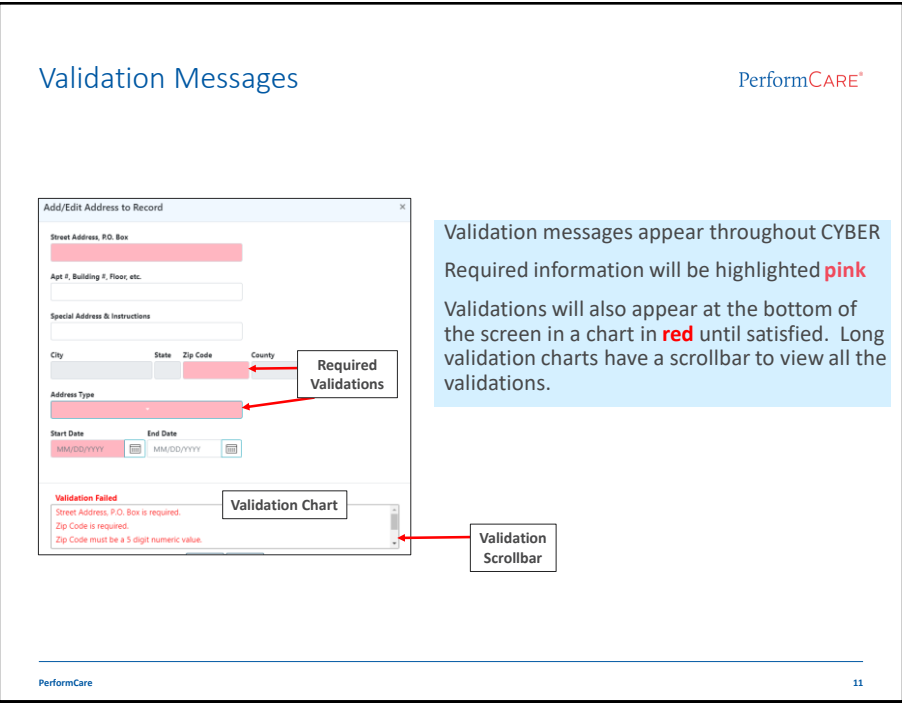

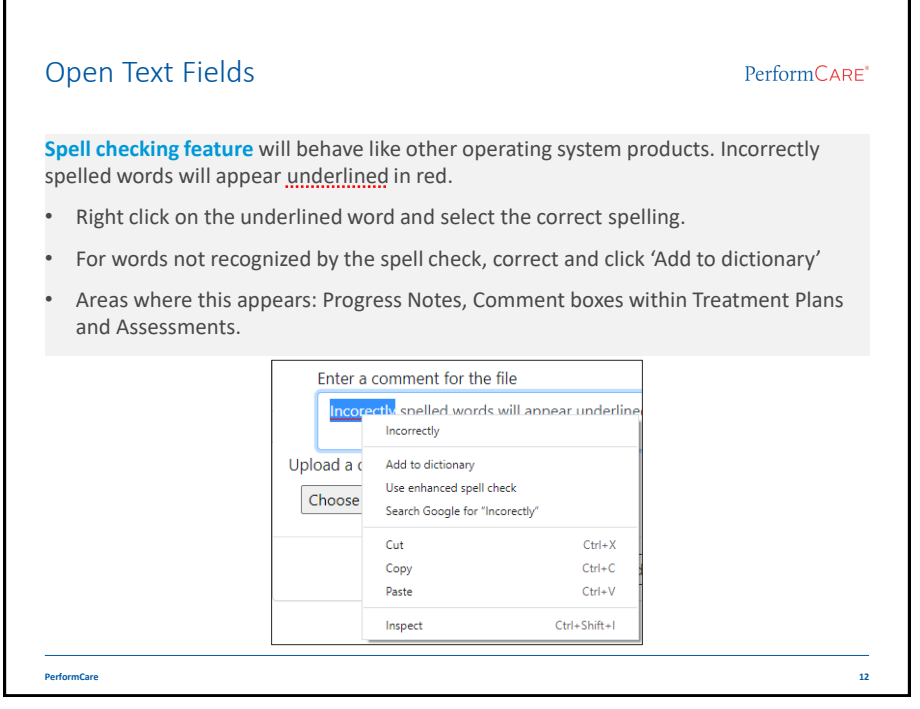

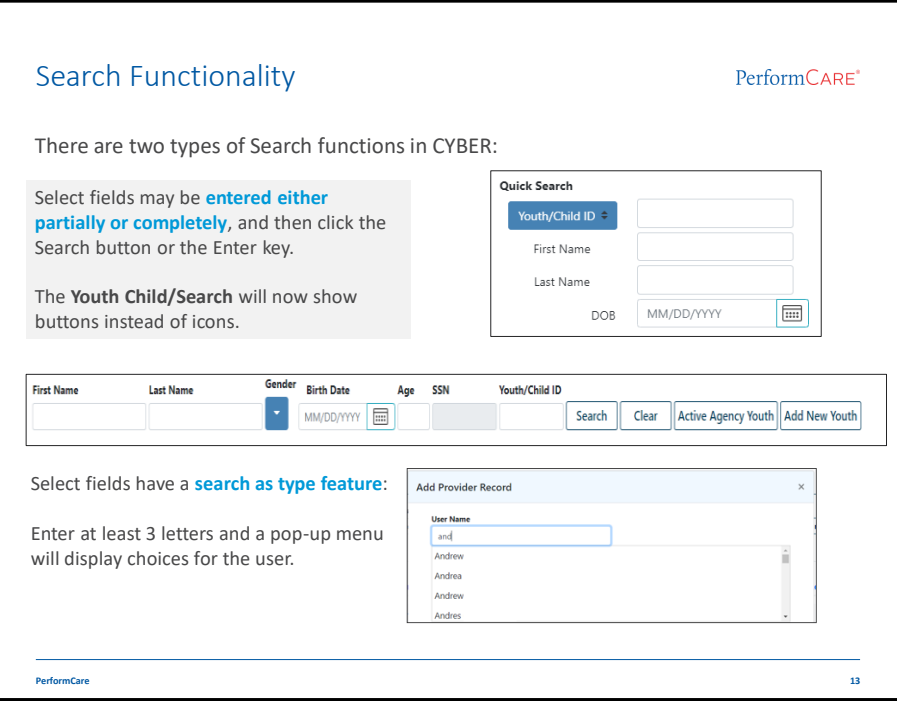

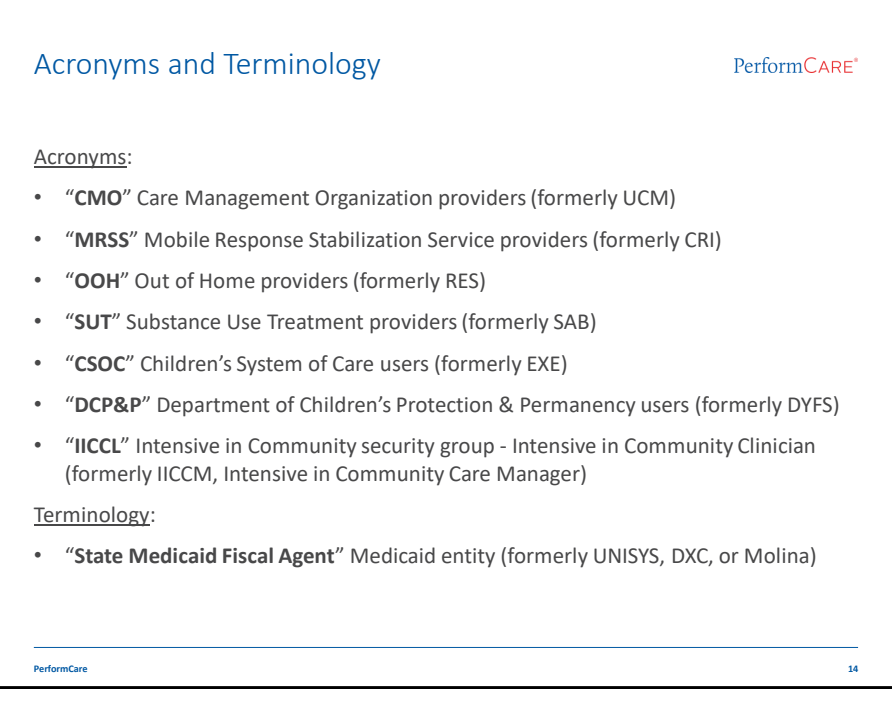

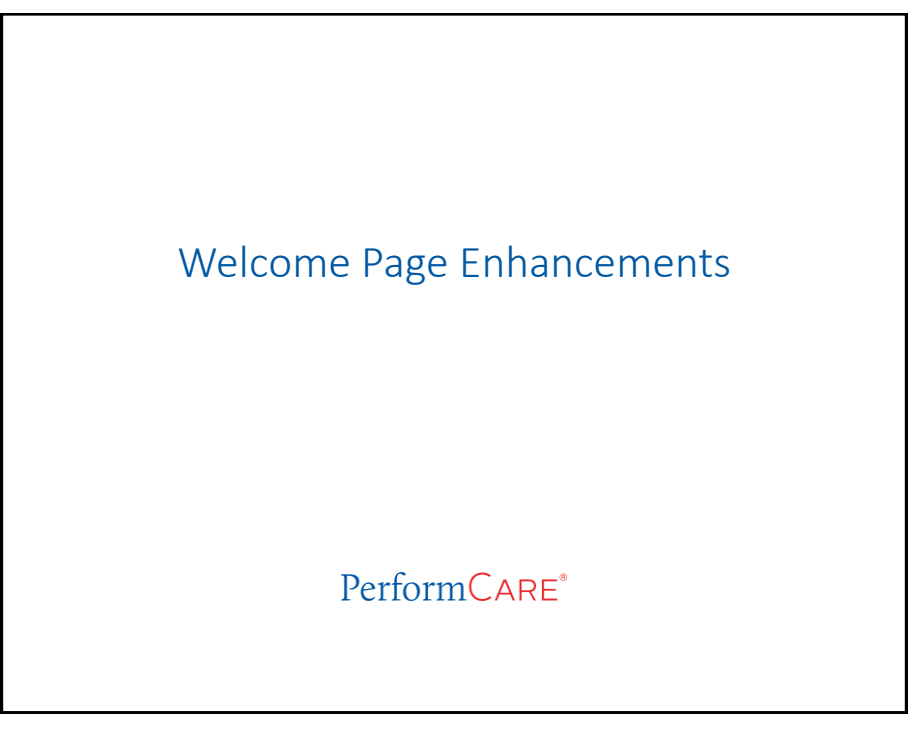

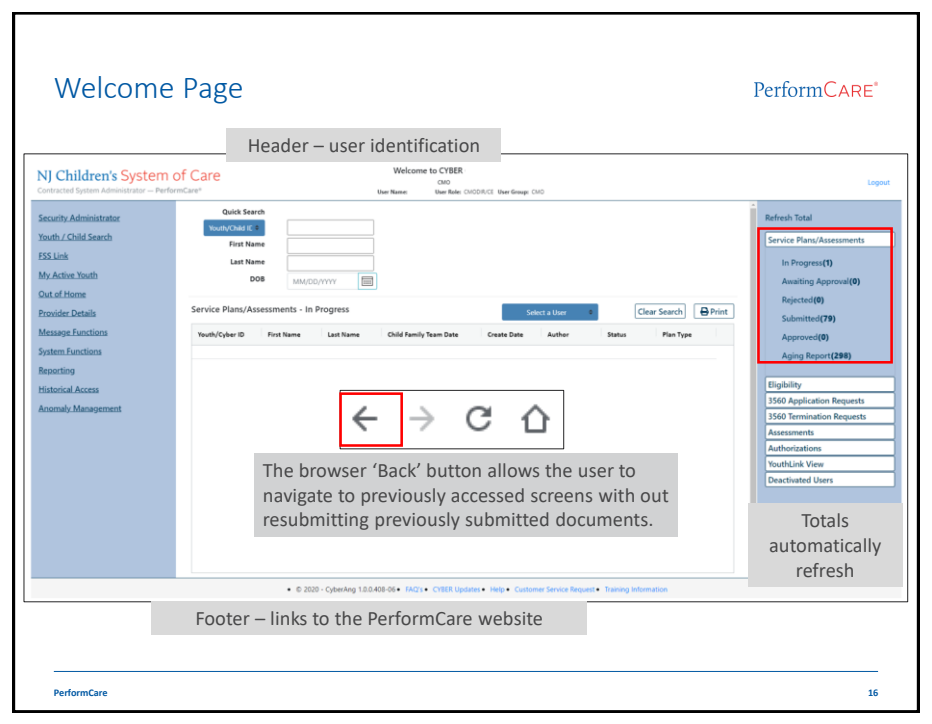

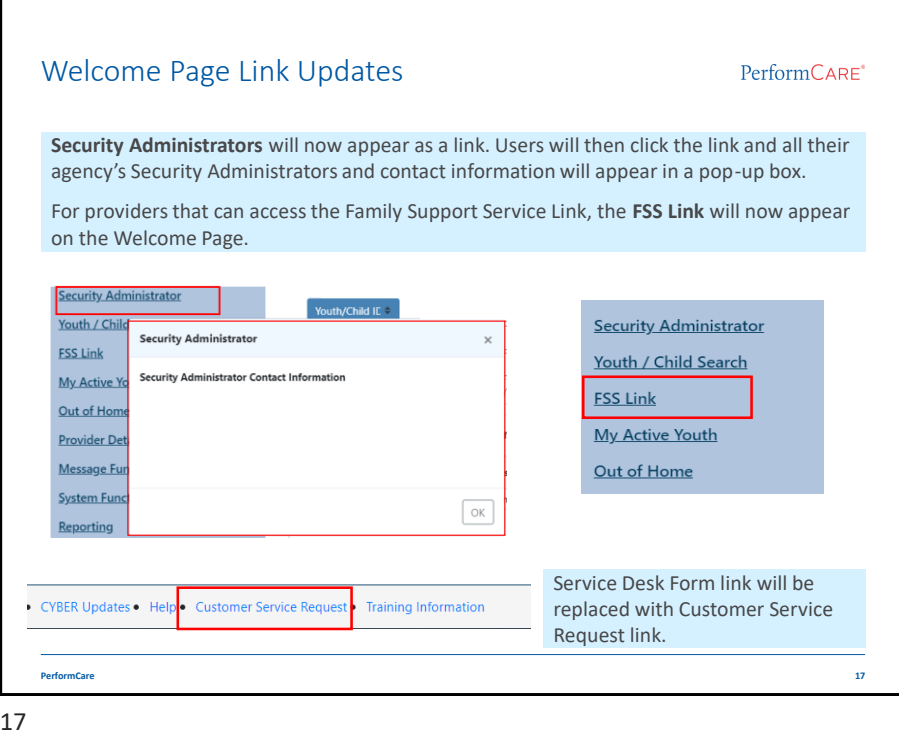

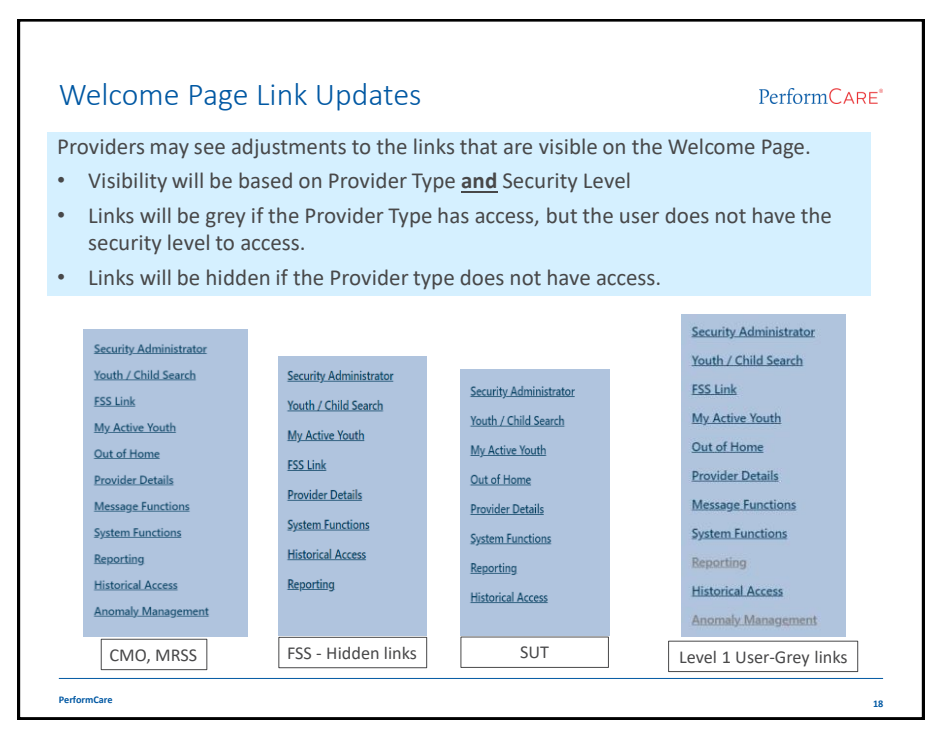

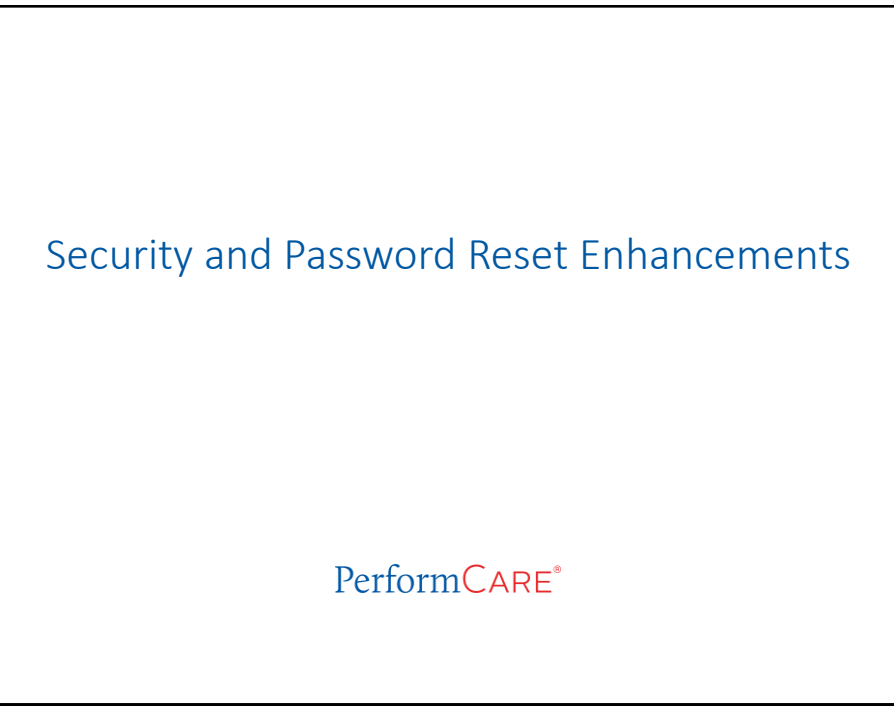

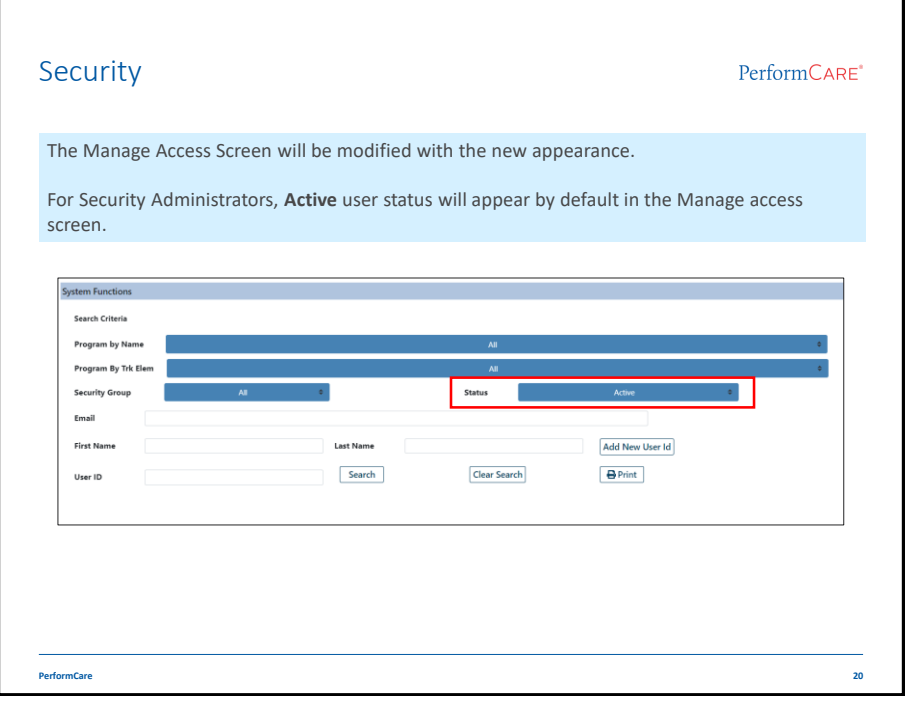

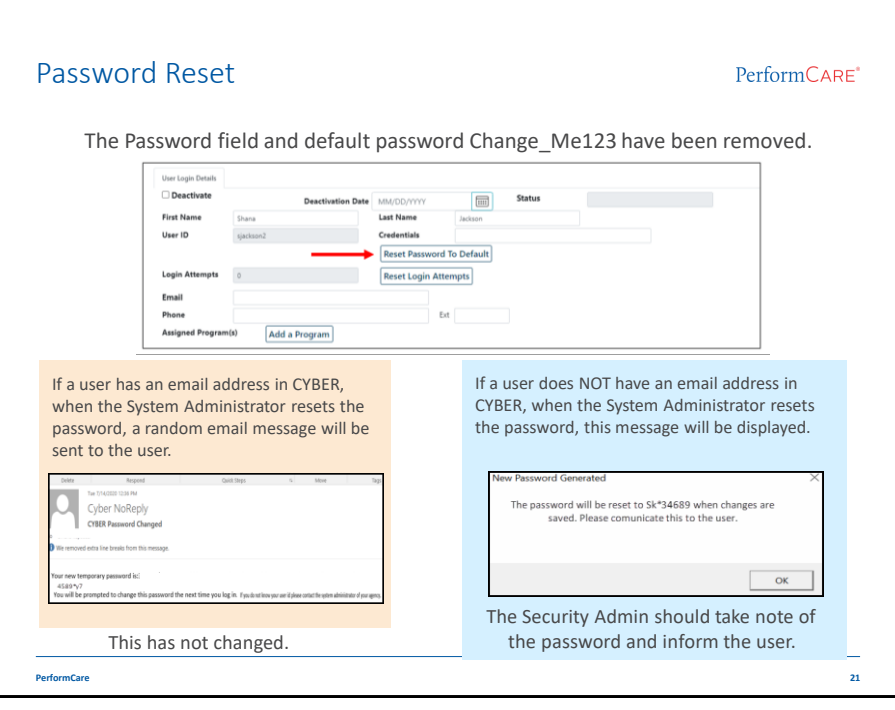

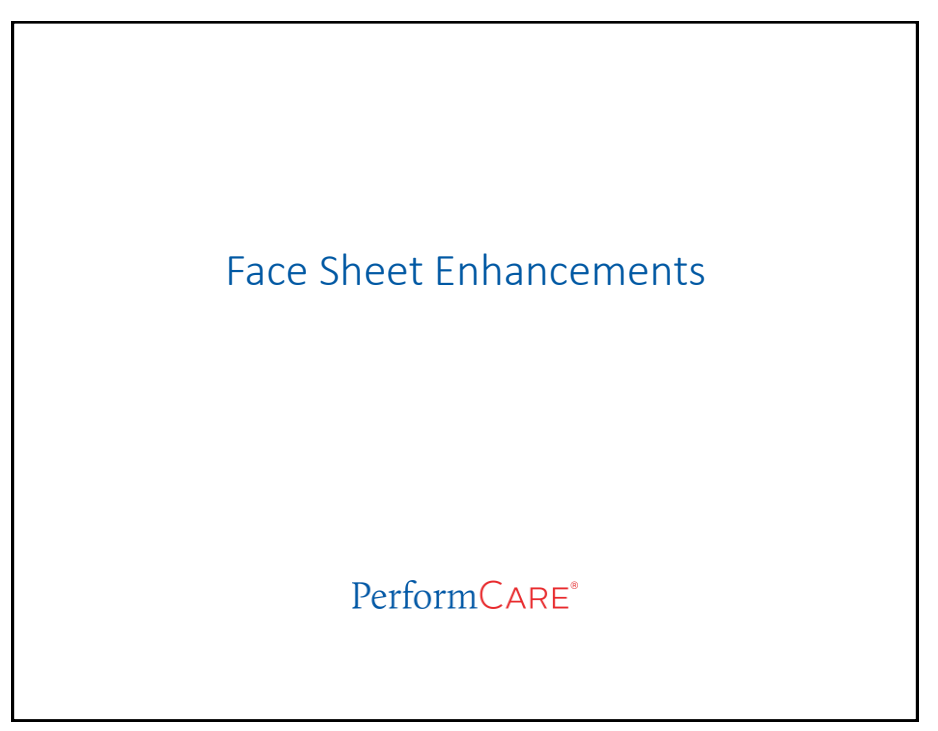

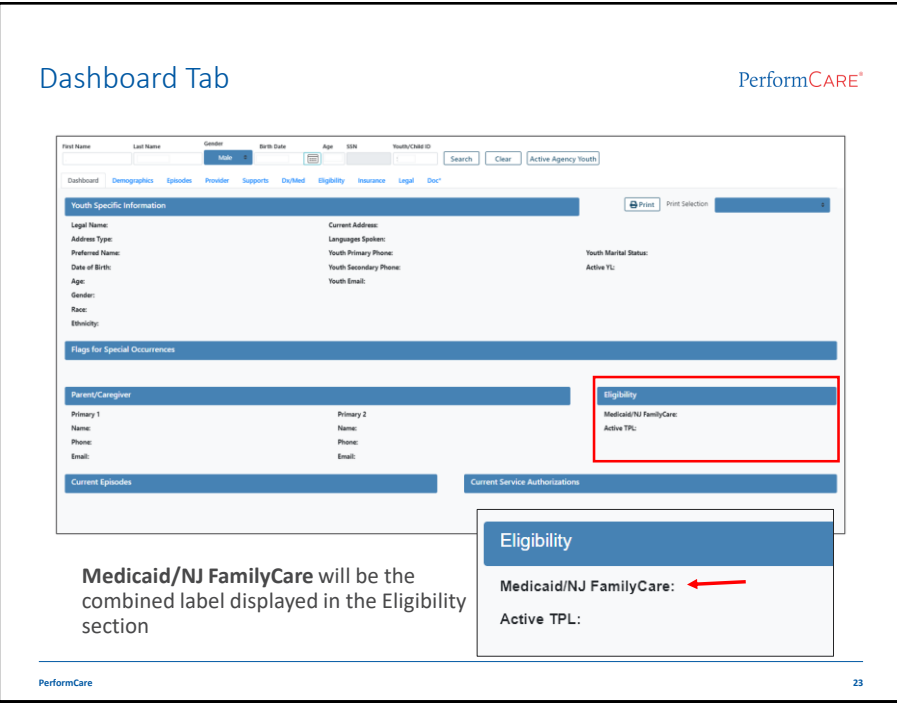

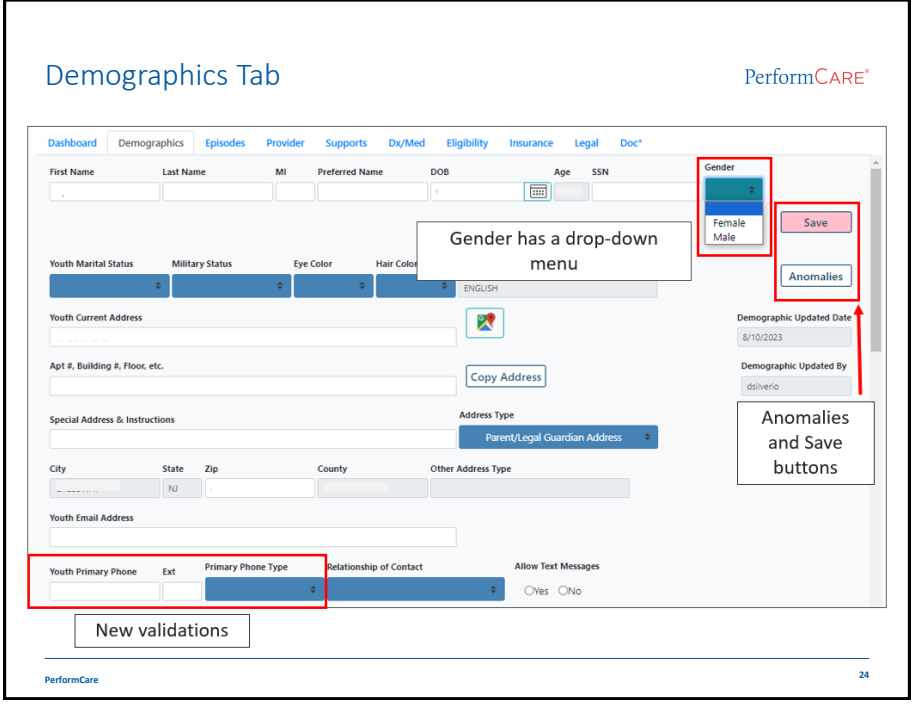

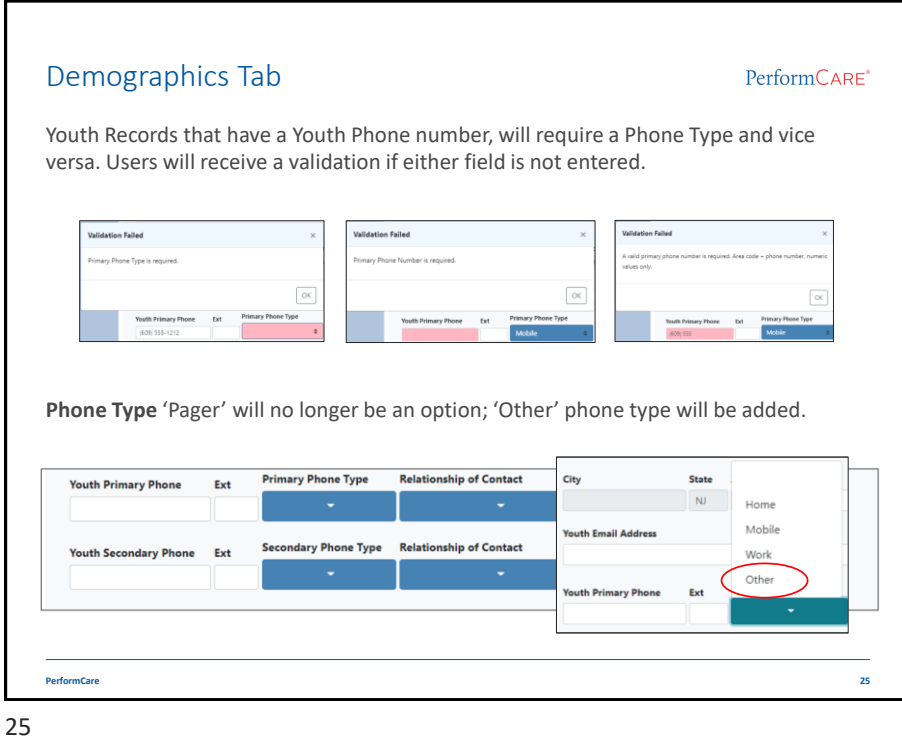

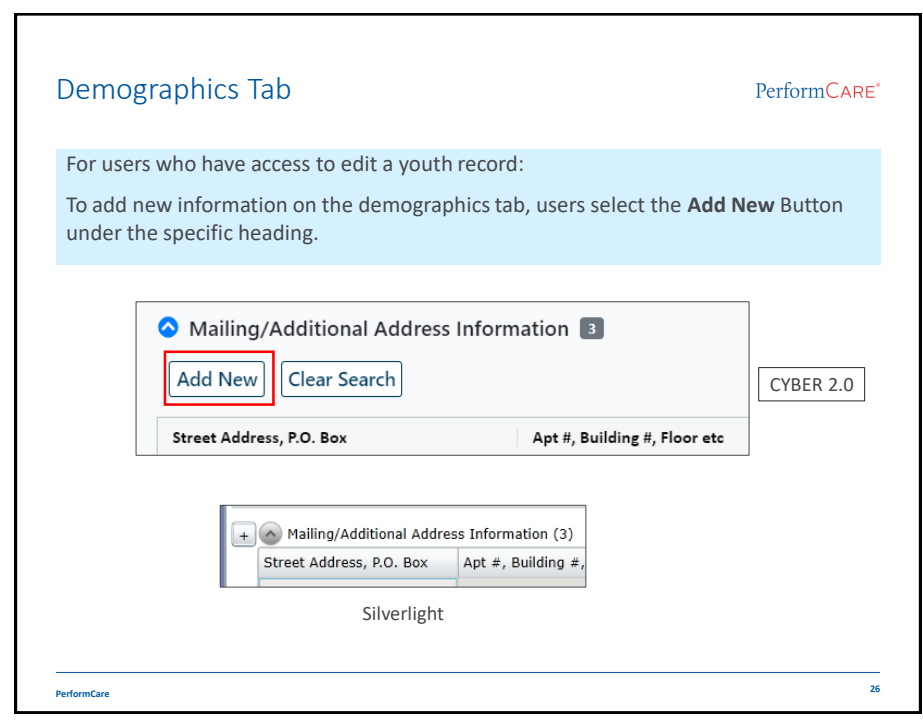

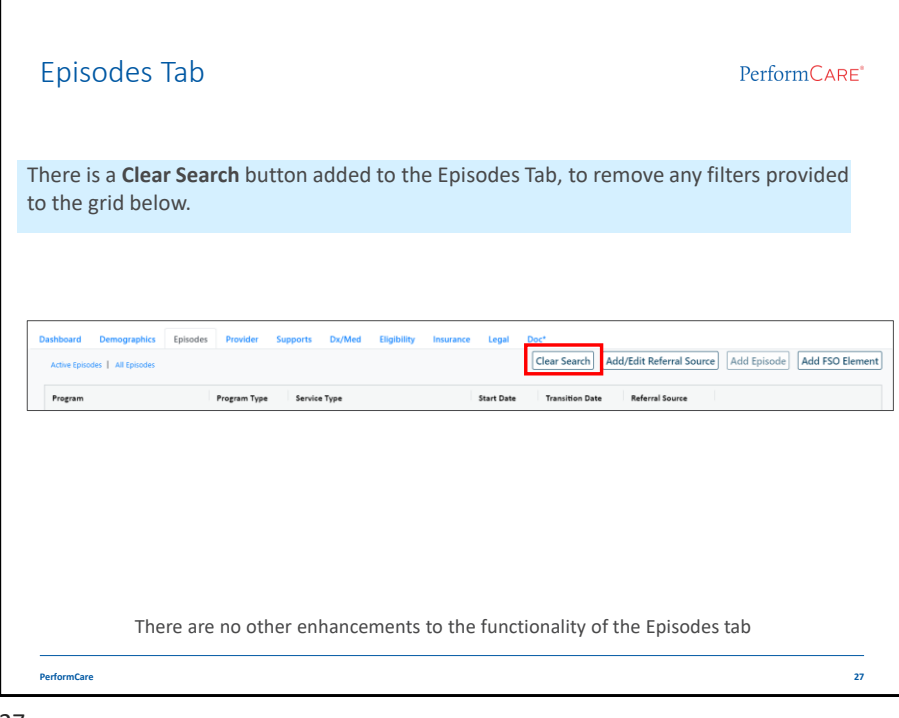

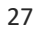

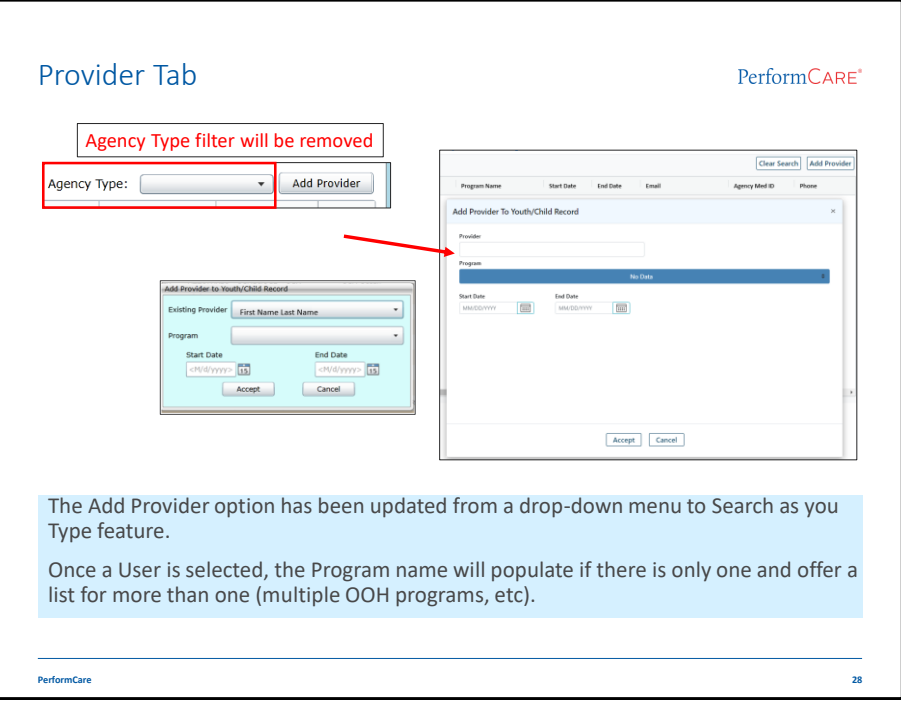

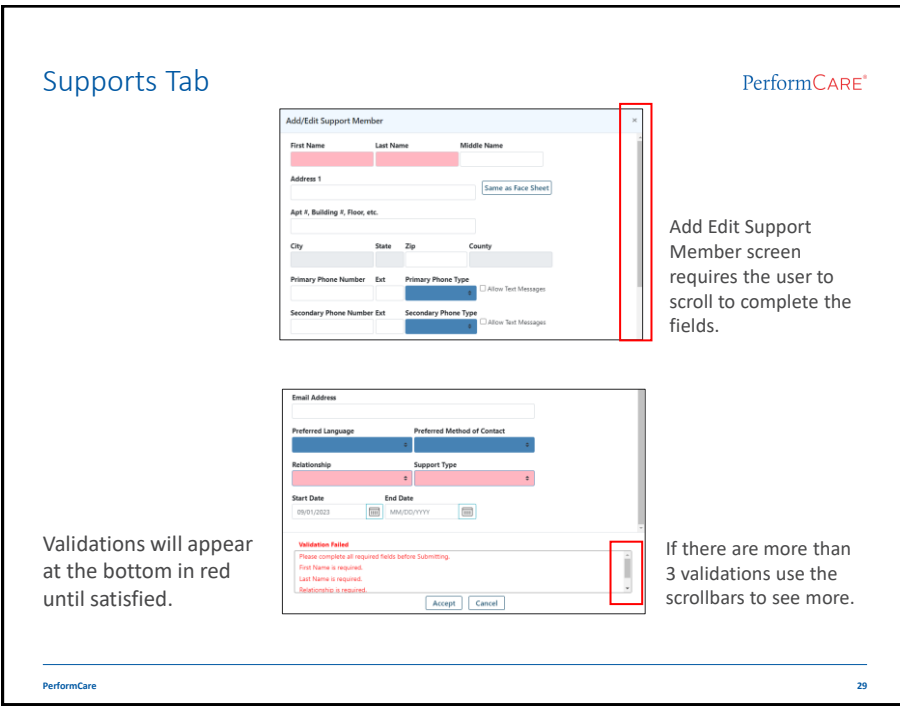

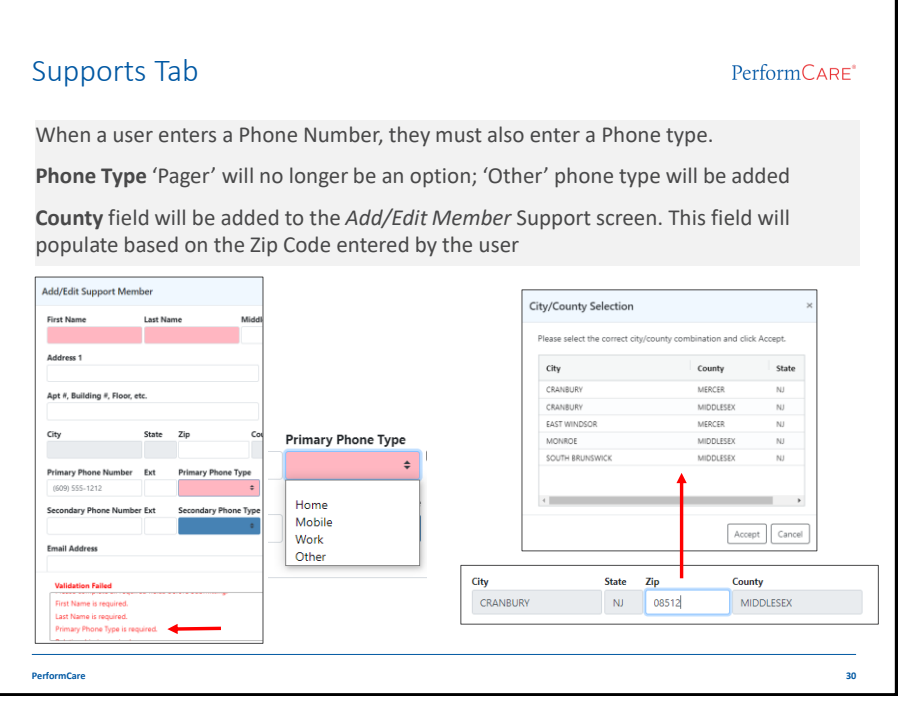

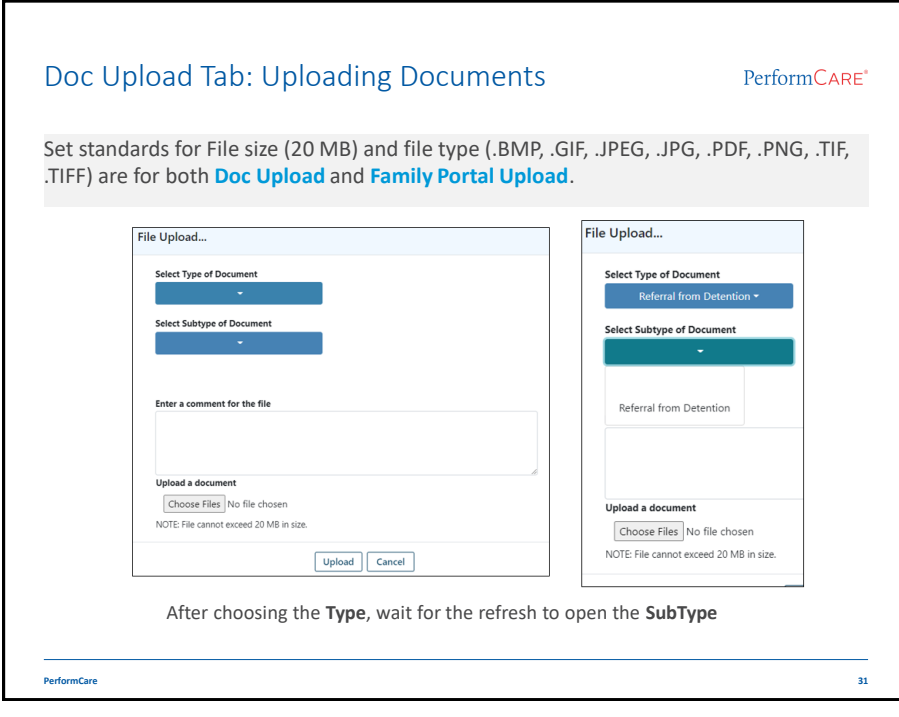

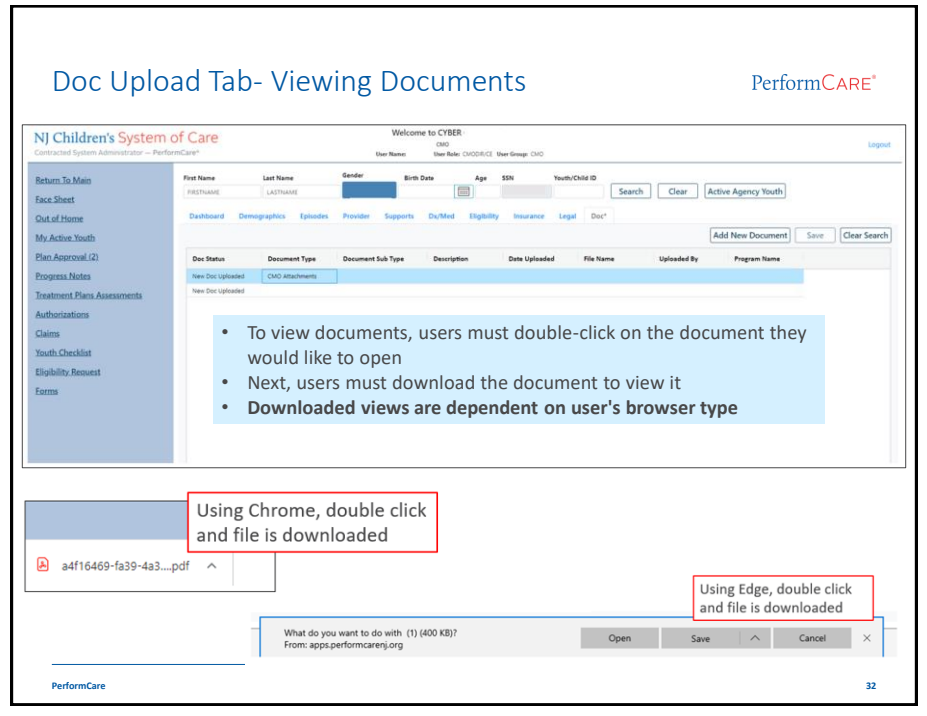

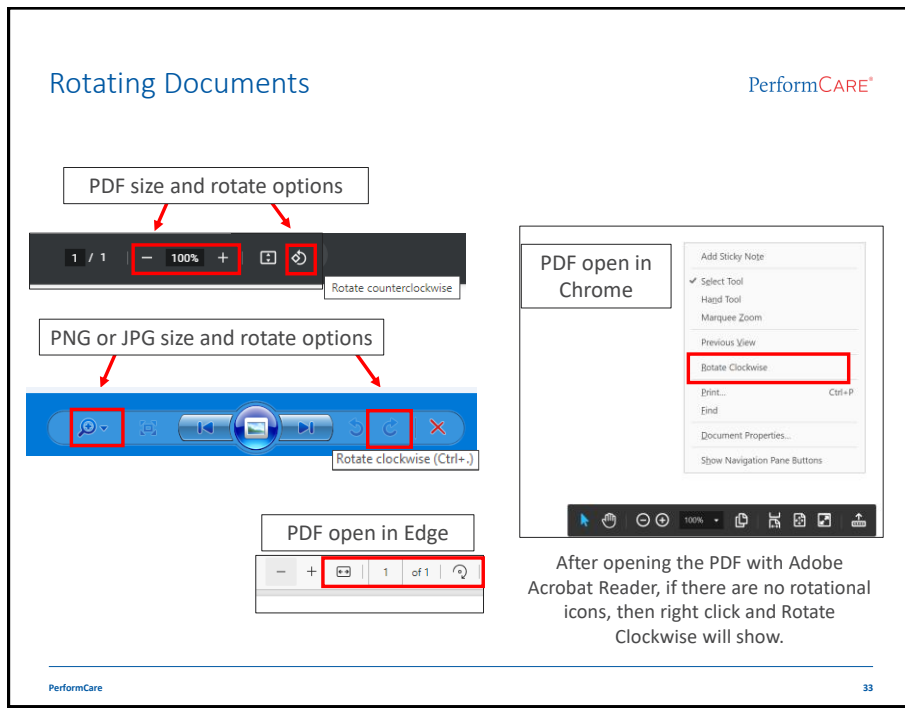

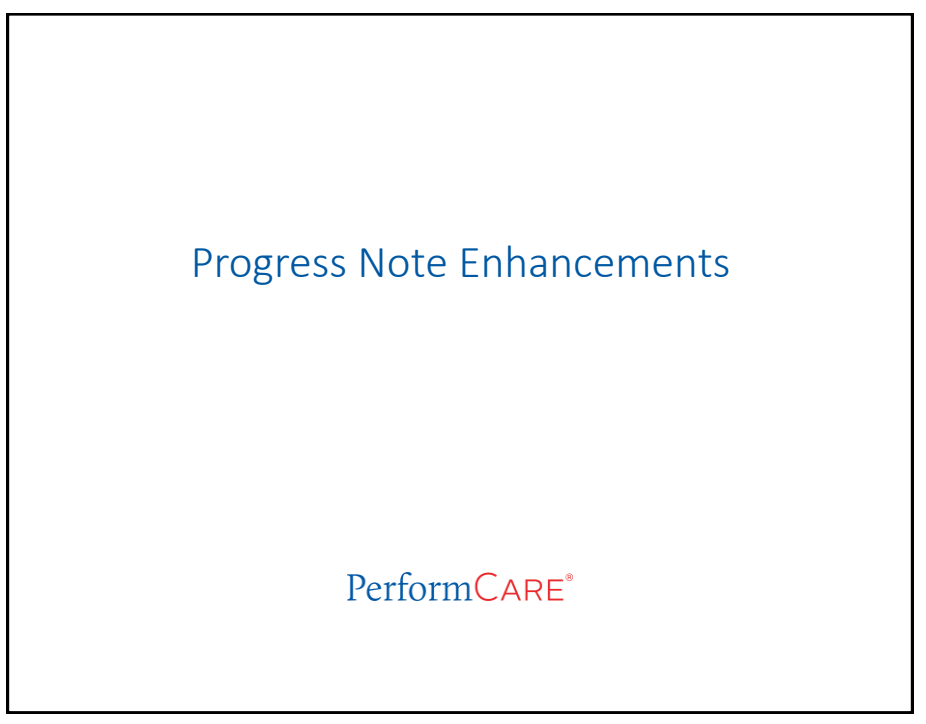

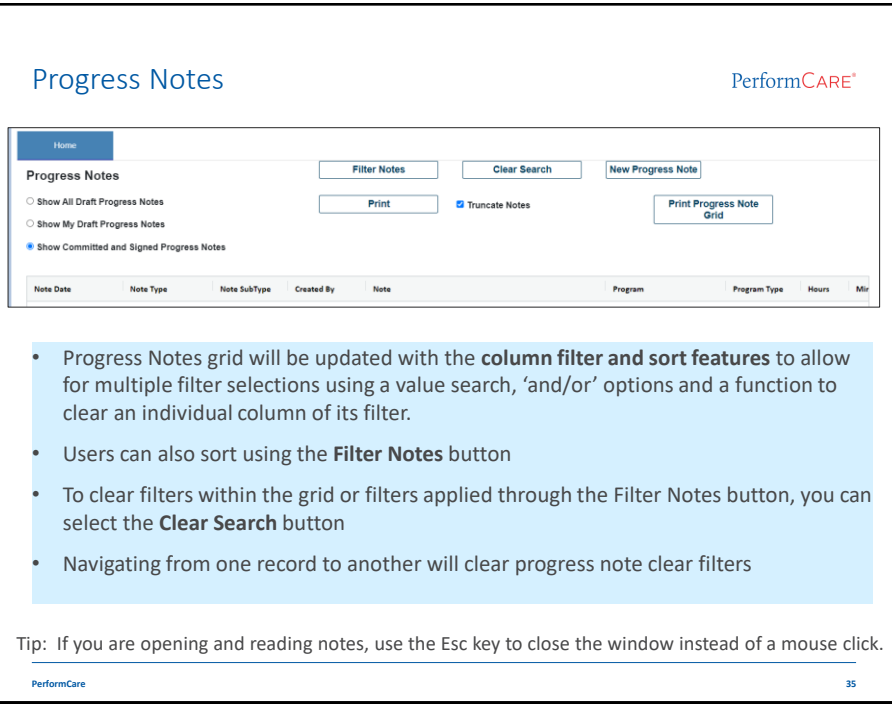

35

| <b>Progress Notes</b><br>The Progress notes grid will receive five new columns.                                                      |                   |                     |              |                     |                                                                                                    |                     | PerformCARE <sup>*</sup> |               |               |  |
|----------------------------------------------------------------------------------------------------|-------------------|---------------------|--------------|---------------------|----------------------------------------------------------------------------------------------------|---------------------|--------------------------|---------------|---------------|--|
| Note SubType<br><b>Note Date</b>                                                                                                    | <b>Created By</b> | Note                |              |                     | <b>Hours</b><br><b>Mins</b>                                                                                                    | <b>Created Date</b> | Note ID                  | <b>Member</b> | <b>Member</b> |  |
| <b>Note Type</b>                                                                                                    |                   |                     | Program      | <b>Program Type</b> |                                                                                                    |                     |                          | <b>ID</b>     | Name          |  |
| Program                                                                                                    |                   | <b>Program Type</b> | <b>Hours</b> |                     |                                                                                                    |                     |                          |               |               |  |
| Contracted System Administrator                                                                                                    | CSA               |                     | 00           |                     |                                                                                                    |                     |                          |               |               |  |
| PLATINUM COUNSELING LLC                                                                                                    | <b>BAIIC</b>      |                     | 00           |                     | <b>Program</b> will display the name of the agency<br>Program Type will list the provider type acronym<br>Note ID Is a unique number applied to that |                     |                          |               |               |  |
|                                                                                                    |                   |                     |              | progress note       |                                                                                                    |                     |                          |               |               |  |
|                                                                                                    |                   |                     |              |                     | Member ID is the Youth ID                                                                                                    |                     |                          |               |               |  |
|                                                                                                    |                   |                     |              |                     | Member Name is the youth's name                                                                                                    |                     |                          |               |               |  |
| Tip: If you are opening and reading notes, use the Esc key to close the window instead of a mouse click.<br><b>PerformCare</b><br>36 |                   |                     |              |                     |                                                                                                    |                     |                          |               |               |  |

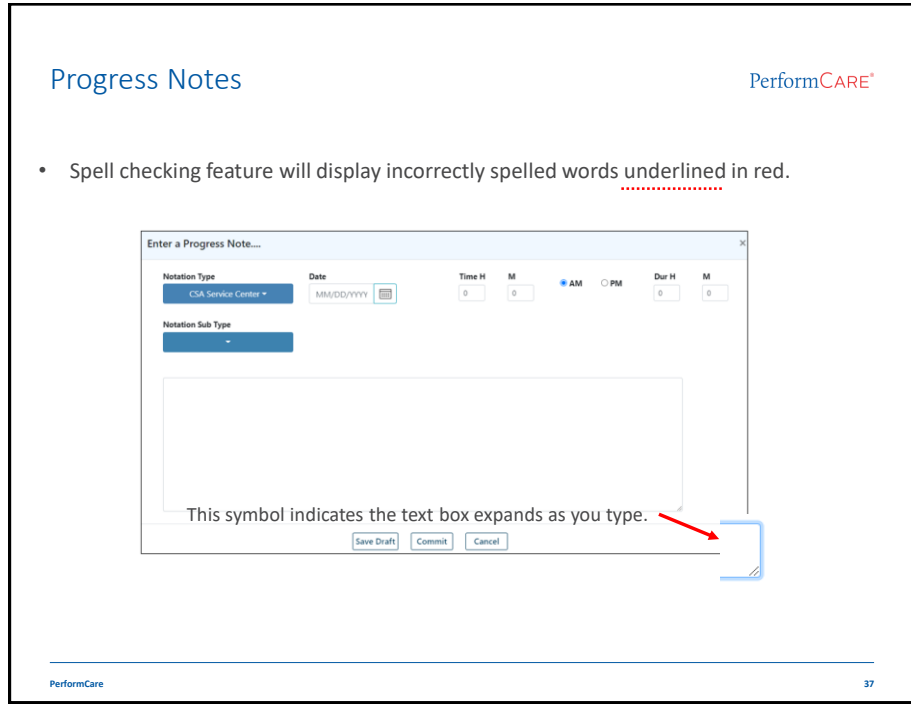

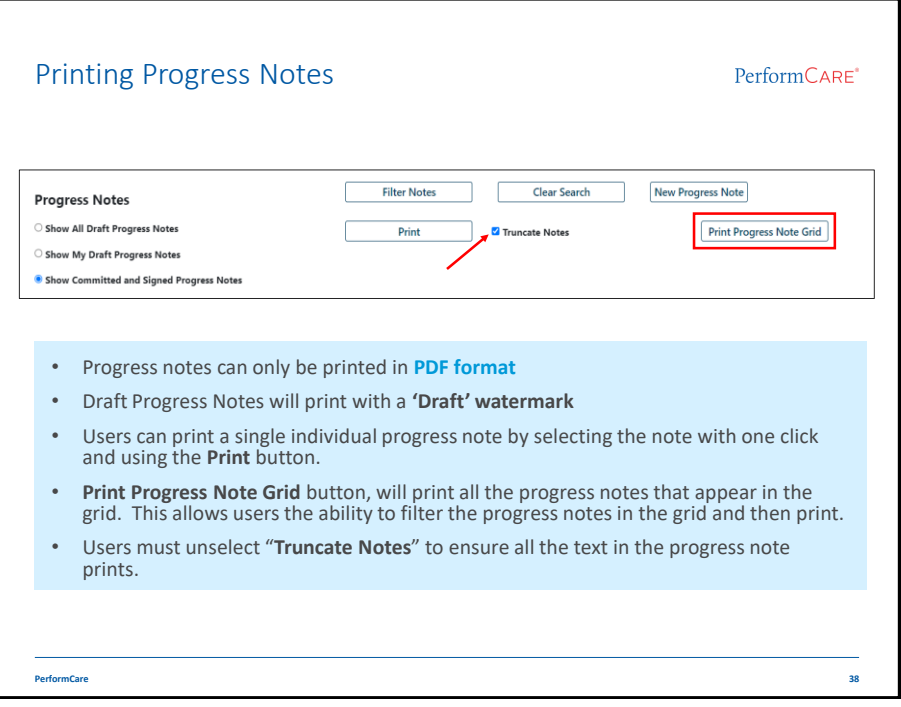

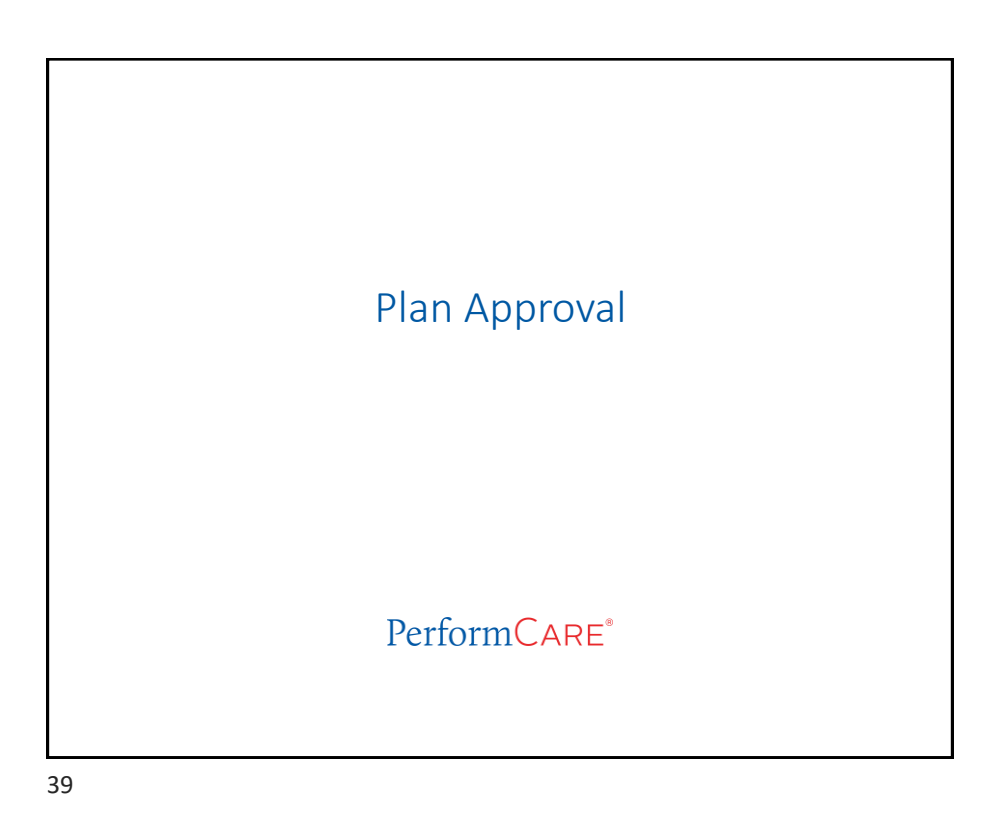

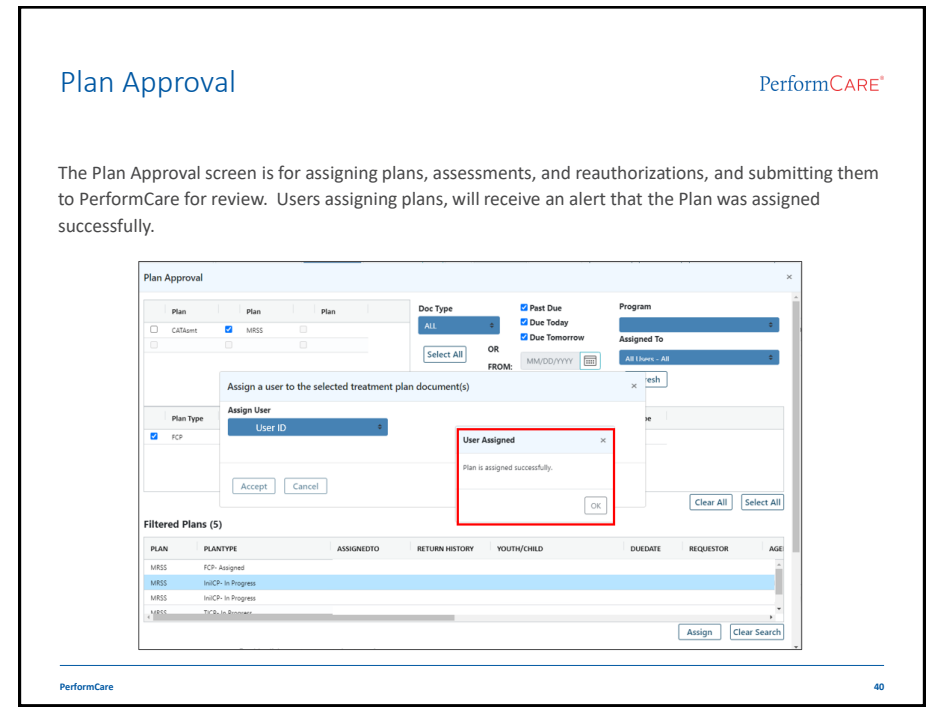

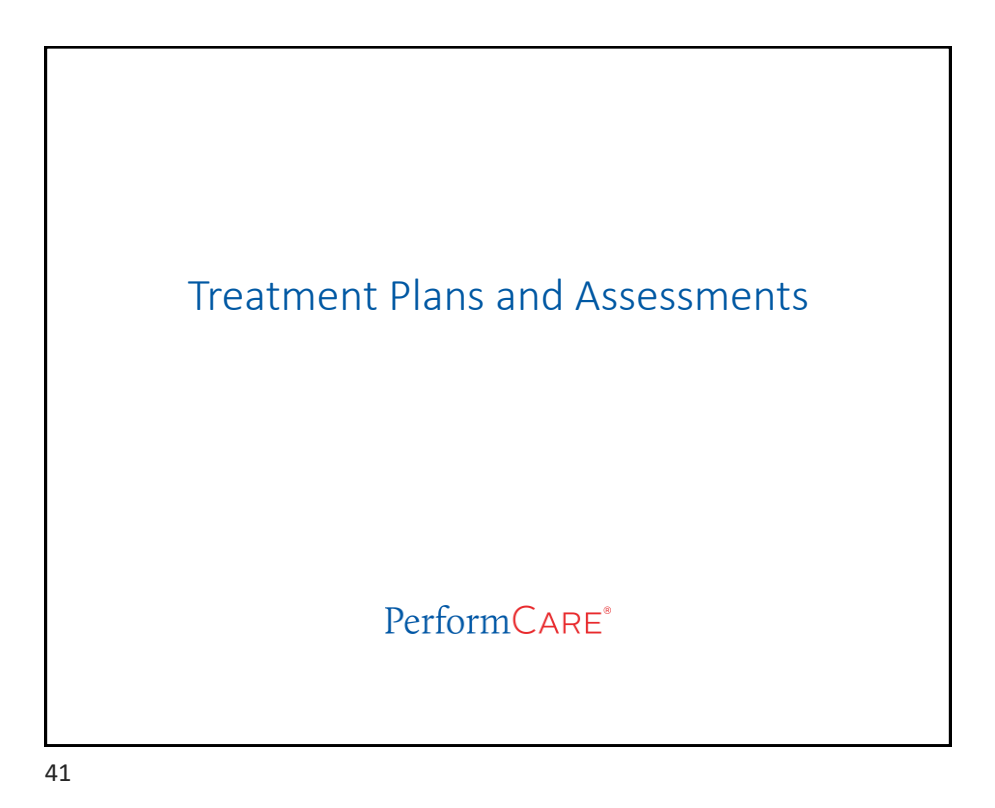

Treatment Plans and Assessments PerformCARE<sup>\*</sup> Users will be able to perform searches within the Treatment Plans and Assessment grid. **For users with Anomaly access:** A magnifying glass icon will appear in to identify anomalies for the current Youth's record such as "*Consistent Low ratings and Length of Stay*". Clear Searc  $\boxed{\alpha}$ .<br>WNS TREATMENT PLAN  $IC_22 \cdot IC_22$ -<br>TREATMENT PLAN MO - An  $\mathbb{O}\mathcal{K}$ FANS will be prefixed with FSO to read **FSO-FANS**  Assessment Sub Type Assessment Type Assessment Type Assessment Sub Type FANS FANS FSO-FANS FANS CYBER 2.0 TREATMENT PLAN MRSS - TICP TREATMENT PLAN **PerformCare 42**

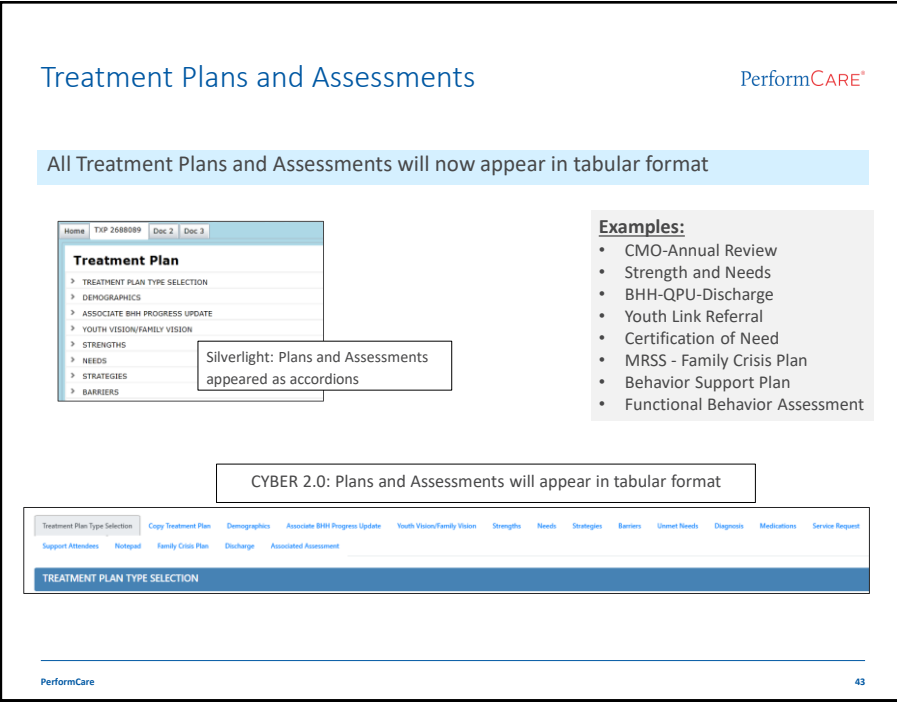

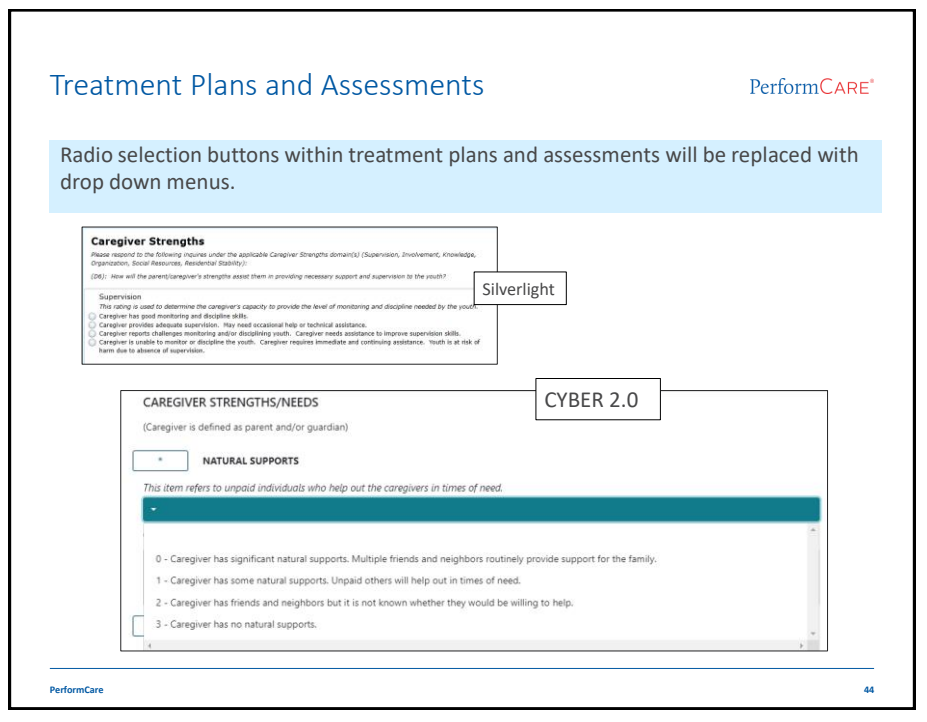

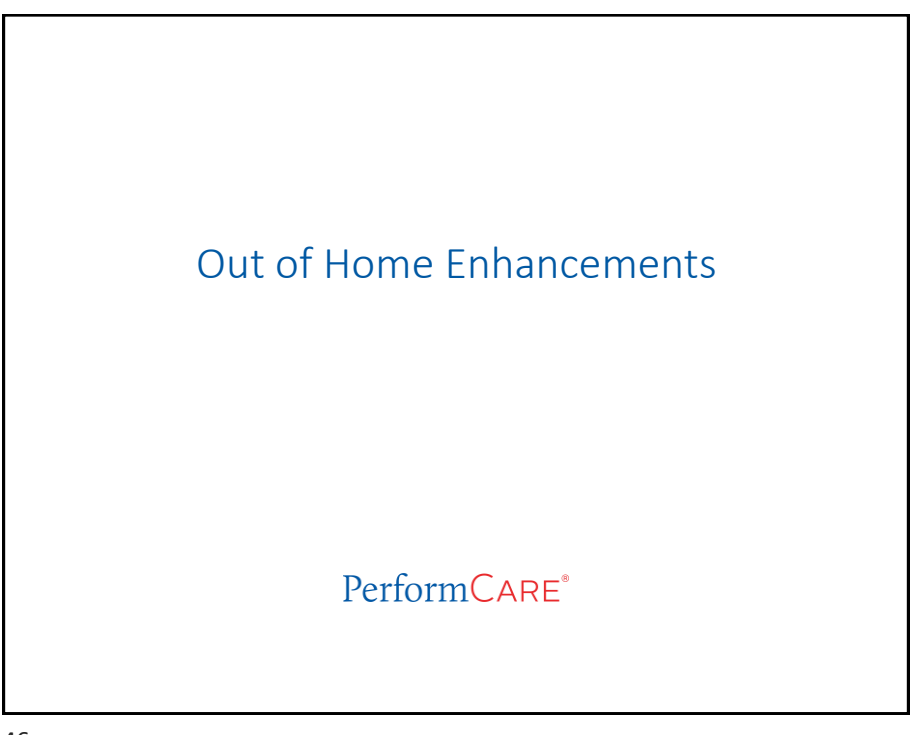

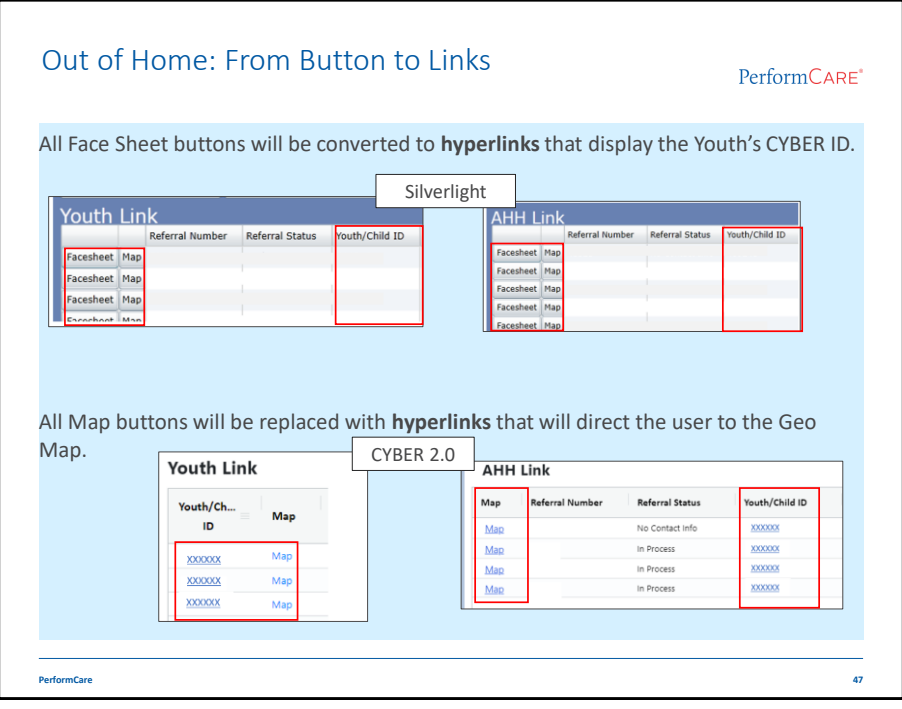

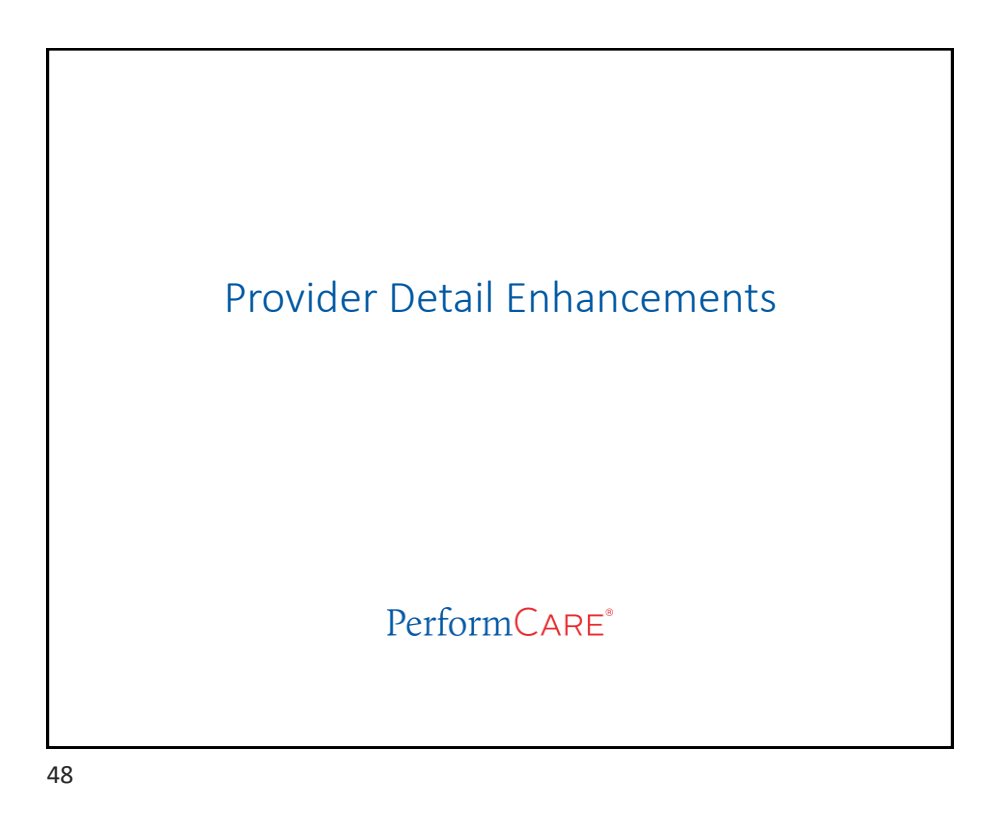

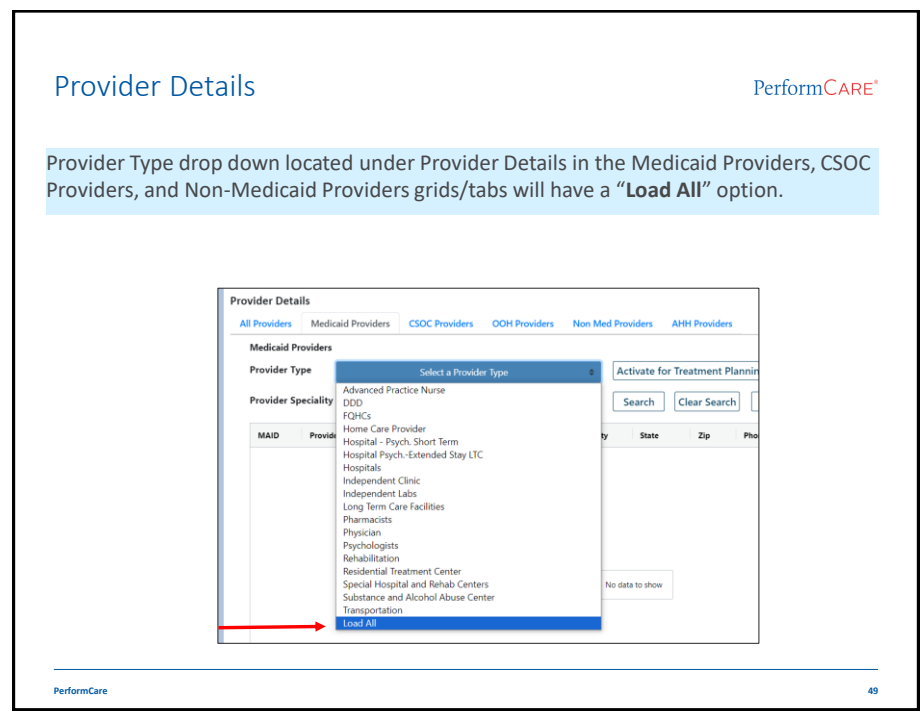

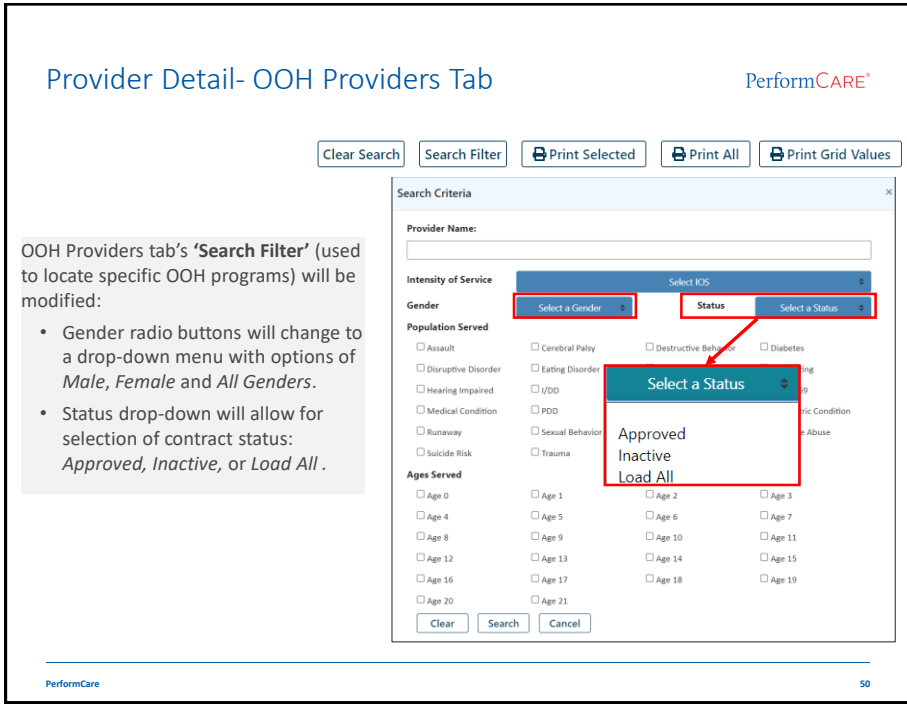

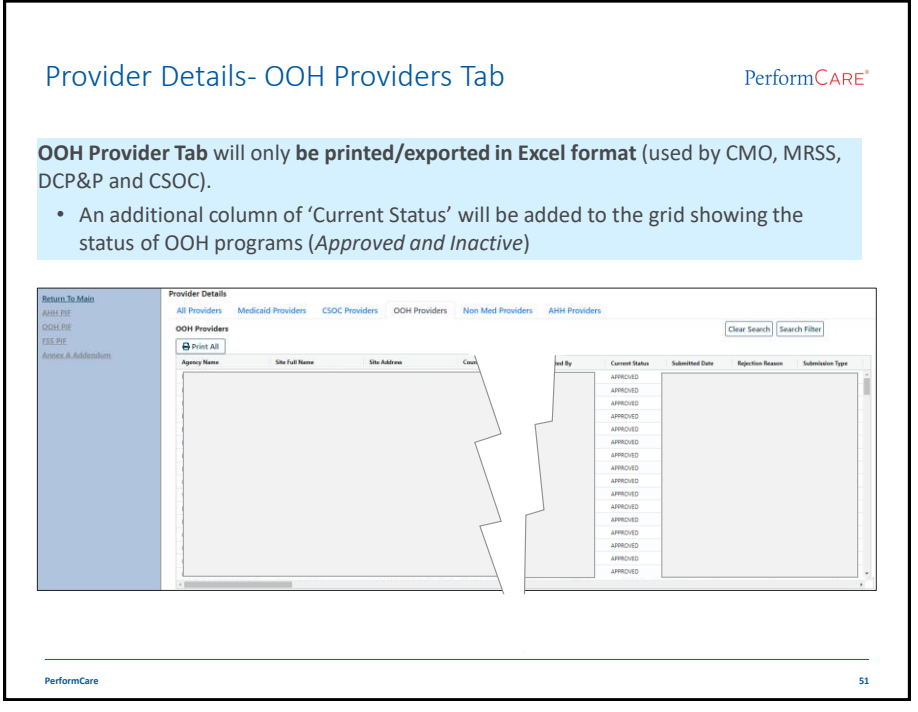

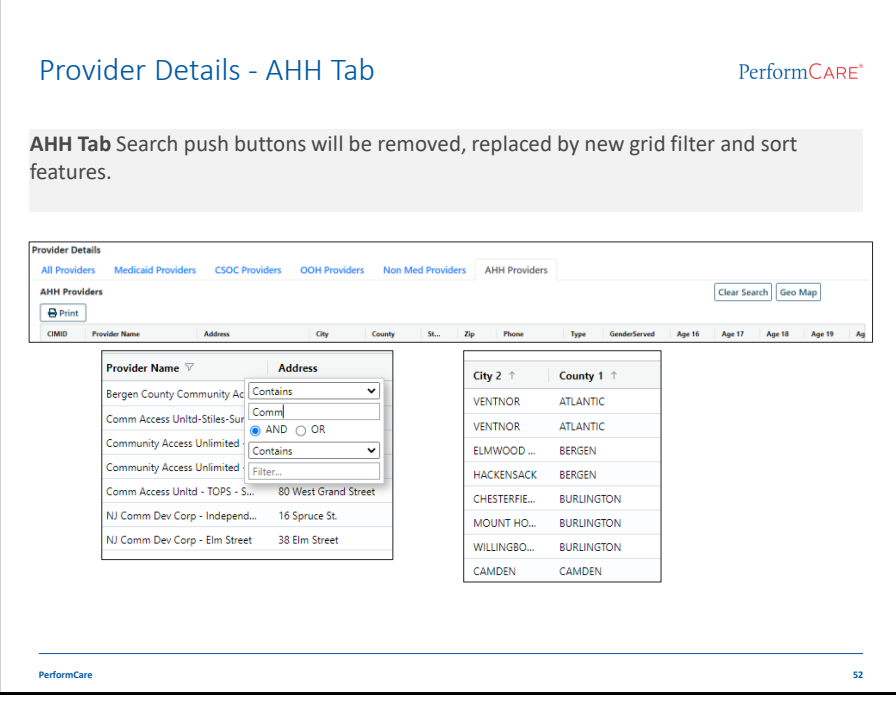

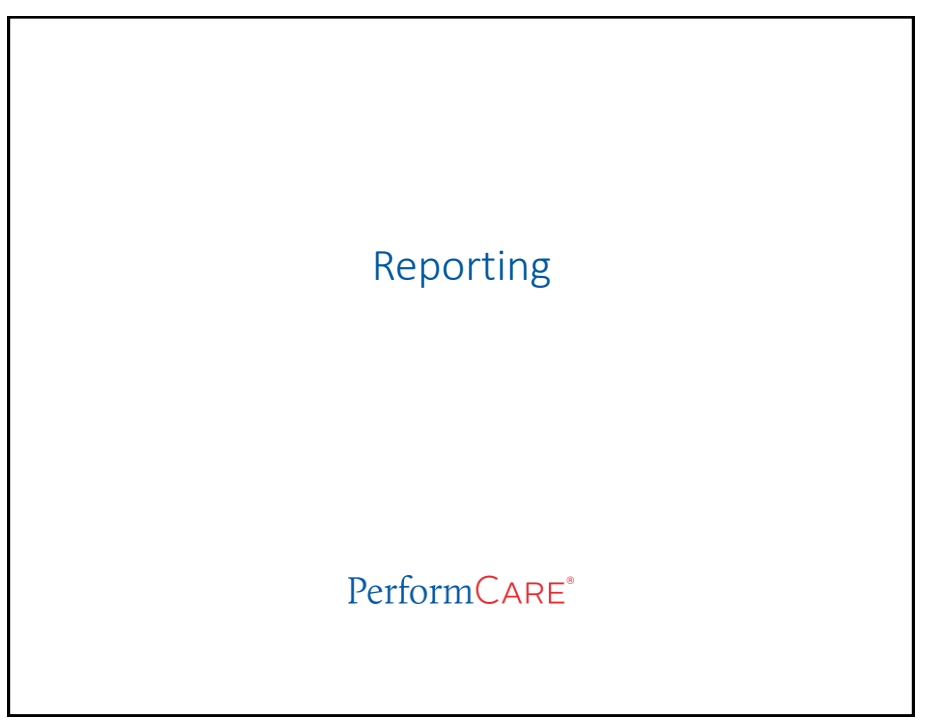

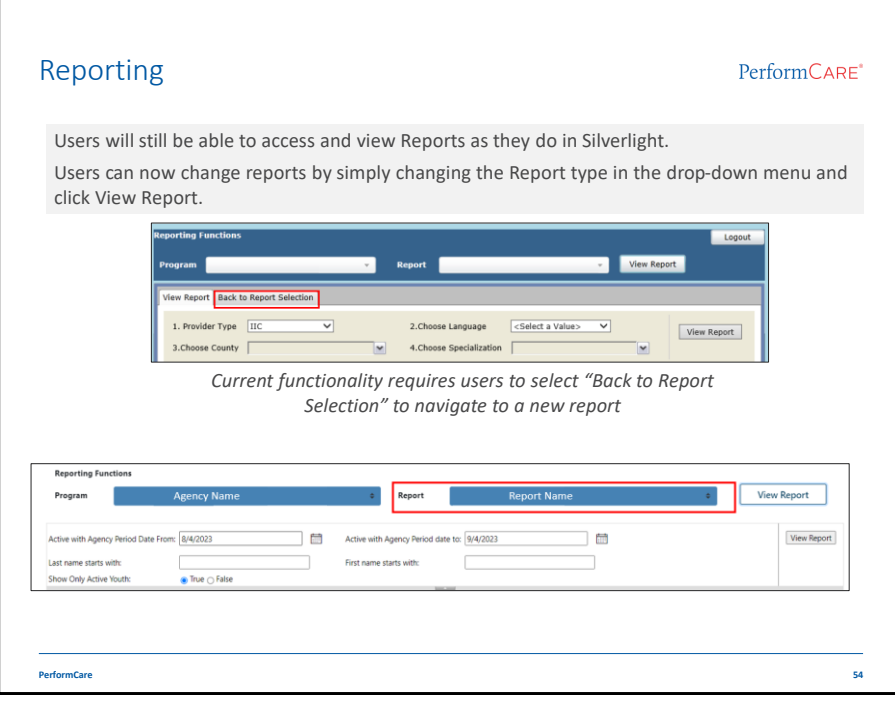

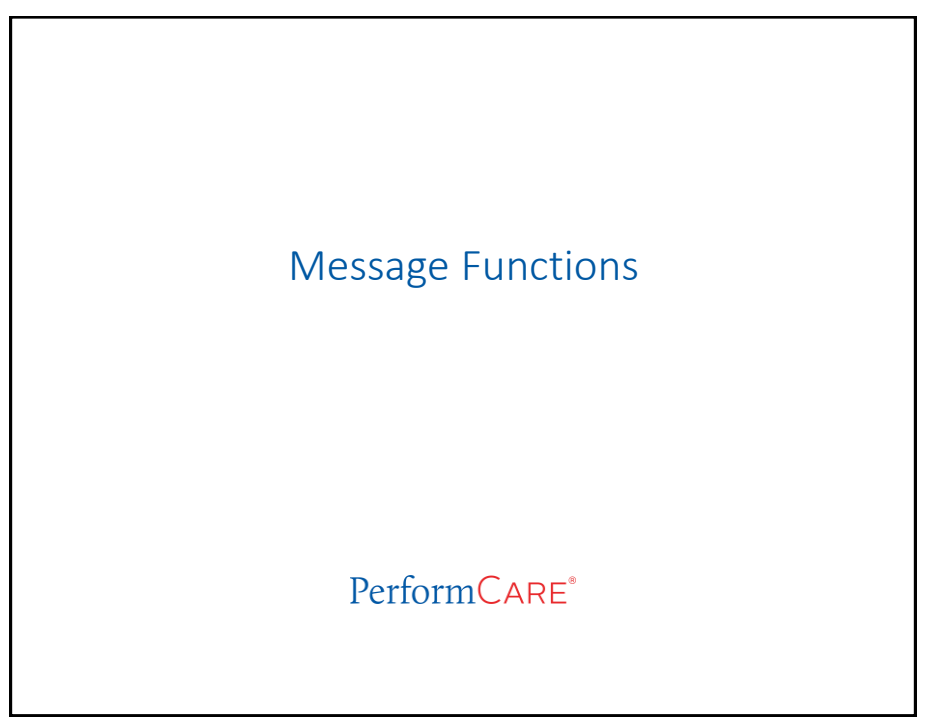

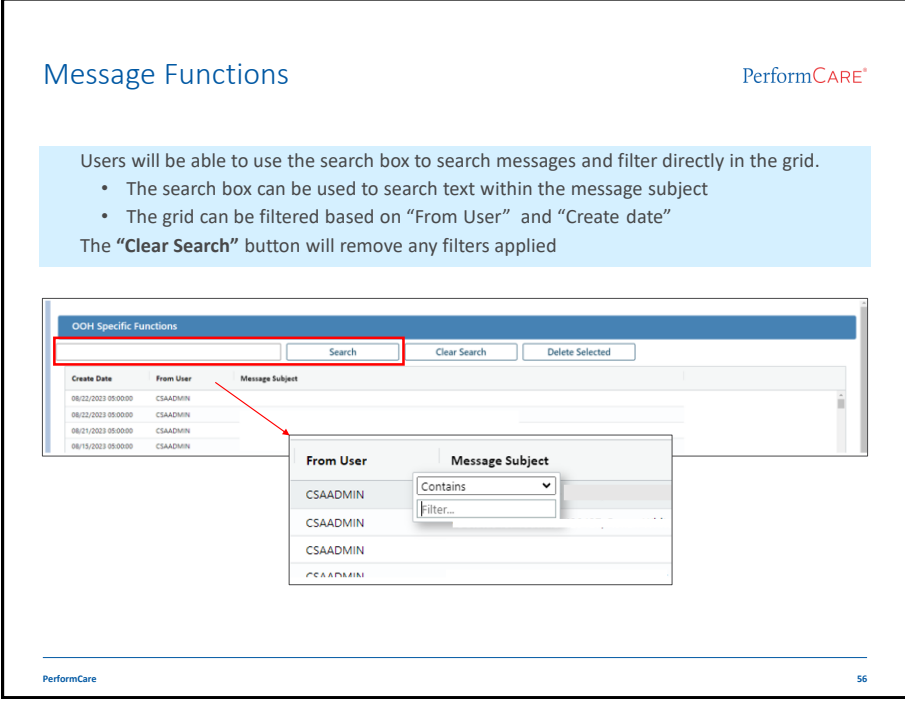

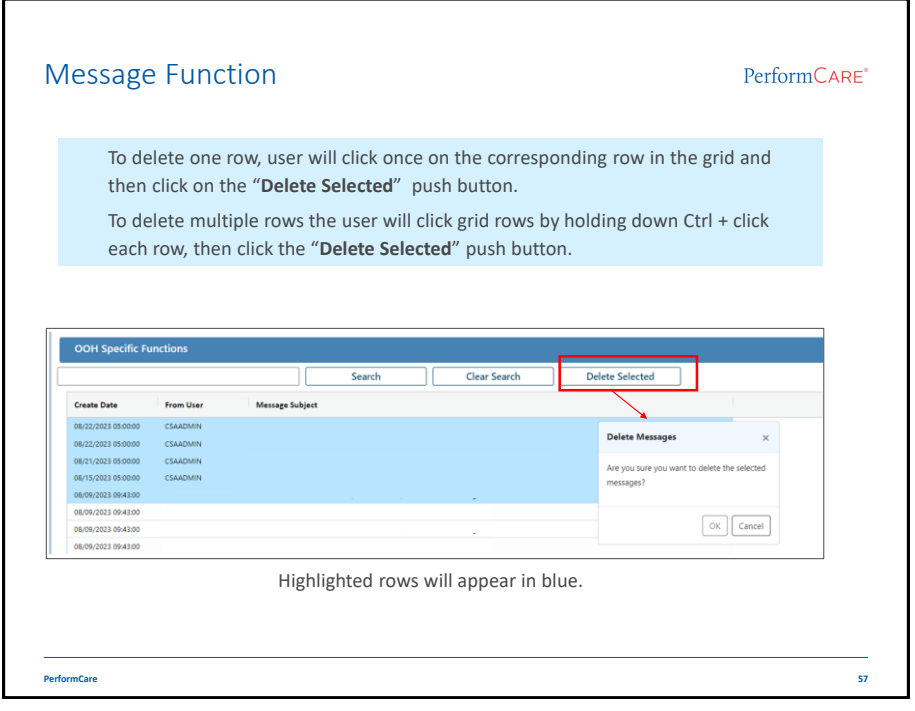

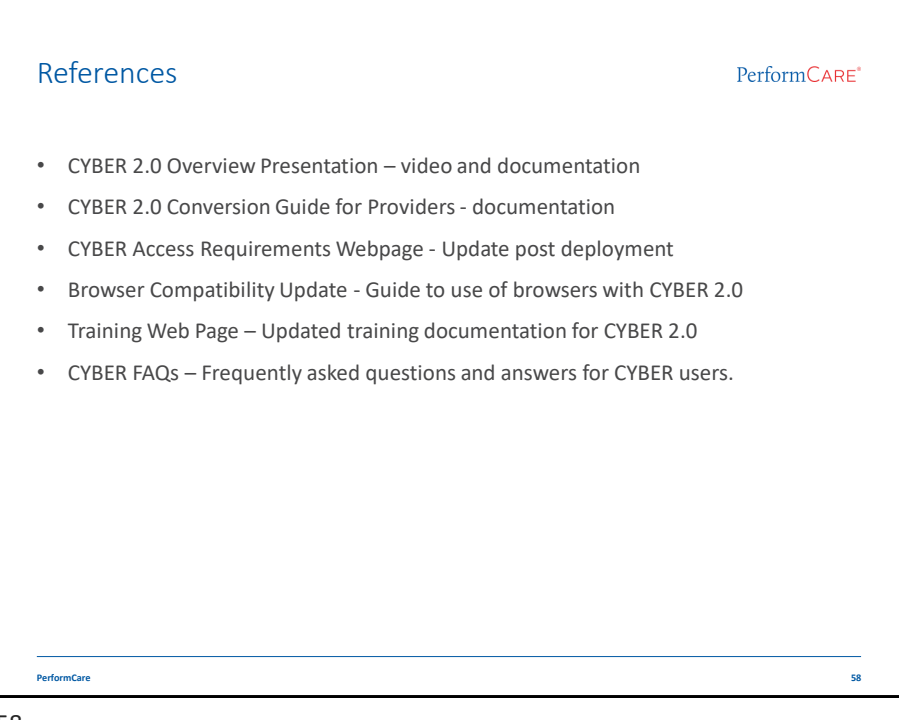

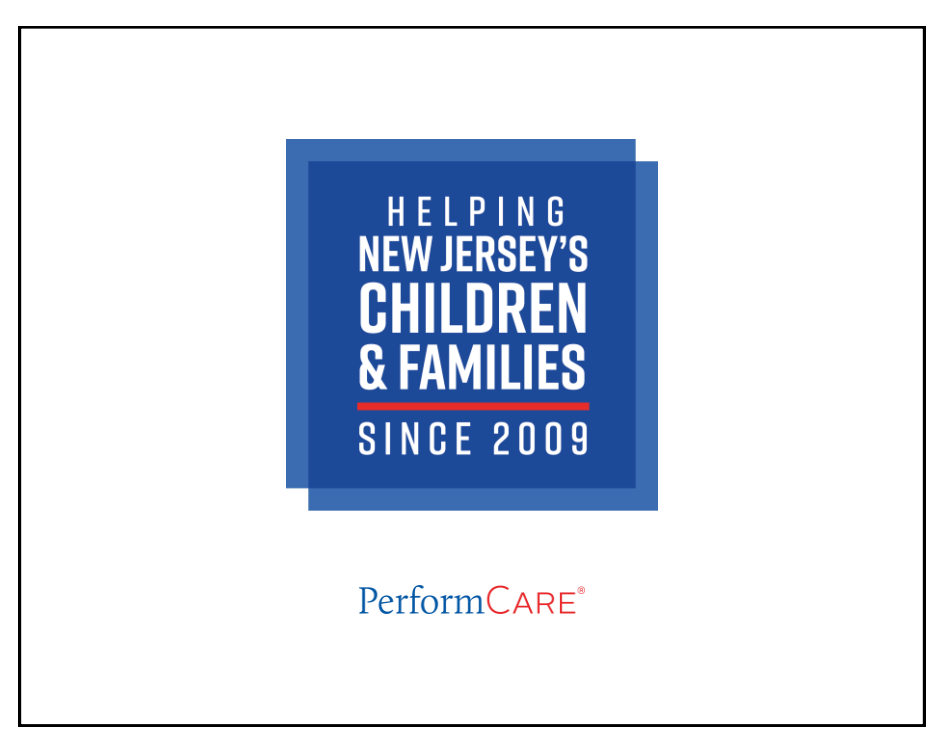